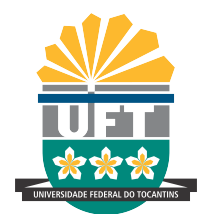

# UNIVERSIDADE FEDERAL DO TOCANTINS CAMPUS UNIVERSITÁRIO DE PALMAS PROGRAMA DE MESTRADO PROFISSIONAL EM MATEMÁTICA EM REDE NACIONAL – PROFMAT

# FERNANDO SOUSA FRANÇA

# PROFESSOR VIRTUAL:

UMA PROPOSTA PARA O DESENVOLVIMENTO DE ALGORITMOS USUAIS DAS OPERAÇÕES BÁSICAS

> PALMAS (TO) 2020

## FERNANDO SOUSA FRANÇA

#### PROFESSOR VIRTUAL:

# UMA PROPOSTA PARA O DESENVOLVIMENTO DE ALGORITMOS USUAIS DAS OPERAÇÕES BÁSICAS

Dissertação apresentada ao Programa de Mestrado Profissional em Matemática em Rede Nacional - PROFMAT da Universidade Federal do Tocantins como requisito parcial para a obtenção do título de Mestre - Área de Concentração: Matemática. Orientador: Prof. Dr. Andrés Lázaro Barraza De

La Cruz.

#### **Dados Internacionais de Catalogação na Publicação (CIP) Sistema de Bibliotecas da Universidade Federal do Tocantins**

F814p FRANÇA, FERNANDO SOUSA. PROFESSOR VIRTUAL: UMA PROPOSTA PARA O DESENVOLVIMENTO DE ALGORITMOS USUAIS DAS OPERAÇÕES BÁSICAS . / FERNANDO SOUSA FRANÇA. – Palmas, TO, 2020. 67 f. Dissertação (Mestrado Profissional) - Universidade Federal do Tocantins – Câmpus Universitário de Palmas - Curso de Pós-Graduação (Mestrado) Profissional em Matemática, 2020. Orientador: ANDRÉS LÁZARO BARRAZA DE LA CRUZ 1. TECNOLOGIA NO ENSINO. 2. OBJETOS DE APRENDIZAGEM. 3. ARITMÉTICA. 4. MATEMÁTICA. I. Título

Elaborado pelo sistema de geração automatica de ficha catalográfica<br>da UFT com os dados fornecidos pelo(a) autor(a).

#### **CDD 510**

TODOS OS DIREITOS RESERVADOS – A reprodução total ou parcial, de qualquer forma ou por qualquer meio deste documento é autorizado desde que citada a fonte. A violação dos direitos do autor (Lei nº 9.610/98) é crime estabelecido pelo artigo 184 do Código Penal.

## FERNANDO SOUSA FRANÇA

## PROFESSOR VIRTUAL: UMA PROPOSTA PARA O DESENVOLVIMENTO DE ALGORITMOS USUAIS DAS OPERAÇÕES BÁSICAS

Trabalho de Conclusão de Curso apresentado ao programa de Mestrado Profissional em Matemática em Rede Nacional - PROFMAT da Universidade Federal do Tocantins como requisito parcial para obtenção do título de Mestre – Área de Concentração: Matemática. Orientador: Dr. Andrés Lázaro Barraza De La Cruz.

Aprovada em 11 / 12 / 2020

BANCA EXAMINADORA

Adres Bann Zon

Prof. Dr. Andrés Lázaro Barraza De La Cruz (UFT)

Rogério Azevedo Roche

Prof. Dr. Rogério Azevedo Rocha (UFT)

Jou this on Sandt

Prof. Dr. José Elias dos Santos Filho (UFPB)

*À minha mãe, Irene Sousa França. À minha esposa, Elzirene Pereira Lima França. Aos meus filhos, Fernando José e Maria Sofia.*

### AGRADECIMENTOS

Ao concluir este trabalho, algumas recordações me vieram à mente, em decorrência das várias situações enfrentadas, seja dado pelo deslocamento de quase 1000 km entre ida e volta; dificuldades em dividir o tempo de estudo com trabalho e família; a diminuição de concentração causada com a perfuração do tímpano (motivado por um trauma acústico) e consequentemente um zumbido permanente no ouvido. E muito por causa dessas situações, vieram a vontade de desistir, e nesse momento apareceram os seres iluminados para me mostrar que desistir não era a solução, nessas pessoas encontrei o combustível e a força que eu necessitava para continuar. A essas personagens os meus sinceros agradecimentos:

À Deus, pela proteção, sabedoria e todas as conquistas, por isso sempre ocupará a primeira posição nos meus agradecimentos.

À minha família, em especial à minha grande referência, minha mãe, Senhora Irene, por ser uma das pessoas que mais me incentivou na busca desse objetivo, sempre acreditando no meu potencial, mesmo quando eu duvidei de mim mesmo. Ao meu padrasto Alberto (Betinho), sempre fazendo uso das palavras certas nos momentos mais turbulentos. Agradeço também aos meus irmãos Farley e Auriene, que também deixaram marcas perenes de incentivo.

Aos meus filhos Fernando José e Maria Sofia e à minha esposa Elzirene, que comungaram comigo os momentos de maior angústia, que foi a realização das avaliações do Profmat.

Aos meus tios Antônio Carlos (Carlinho) e Marinalva, por me fazerem sentir em casa mesmo estando distante, obrigado pelo carinho, e hospitalidade de todas as quintas-feiras.

 $\hat{A}$  minha sogra  $M^a$  do Espirito Santo pelas orações diárias.

Aos meus padrinhos Regina e José Lima, por todas as rogativas divinas.

Ao Prof. M.e Osvaldo Antônio, (PROFMAT-2018), pois mesmo não conhecendo não exitou em ajudar quando precisei montar o recurso de uma questão no  $2^{\circ}$  ENQ-2019.

Aos meus queridos professores, desde o ensino básico, em especial à duas Professoras que me fizeram aprender a apreciar a beleza que é a matemática, Prof<sup>a</sup>. Socorro Lopes e Prof<sup>a</sup>. Socorro Beltrão. Aos que contribuíram comigo na realização desse mestrado, Andrés, Beth, Gilmar, Hellena, Paulo e Rogério.

Aos meus colegas de turma pelo companheirismo demonstrado durante esses dois anos que passamos juntos, em especial aos meus companheiros de viagem e estudos, Edevaldo, Mauro

e Romis.

À amiga Leonizia, sem o seu apoio o meu tempo de estudo seria reduzido consideravelmente.

À Prefeitura Municipal de Pau D'Arco-PA e à Secretaria Municipal de Educação de Pau D'Arco, por acreditar e investir, concedendo a licença aprimoramento deste servidor.

À Sociedade Brasileira de Matemática (SBM) pela coordenação deste importante programa de mestrado.

À Coordenação de Aperfeiçoamento de Pessoal de Nível Superior (CAPES), pelo apoio financeiro parcial, que propiciou condições para o deslocamento até a distante Palmas e, também para a aquisição dos livros a fim de desenvolver um melhor estudo.

À Universidade Federal do Tocantins (UFT), pela oportunidade de realizar um sonho. Ao meu orientador Prof. Dr. Andrés Barraza, pelas orientações neste trabalho.

*A missão dos educadores é preparar as novas gerações para o mundo em que terão que viver. Isto quer dizer proporcionar-lhes o ensino necessário para que adquiram as destrezas e habilidades que vão necessitar para seu desempenho, com comodidade e eficiencia, no seio da sociedade que enfrentarão ao concluir sua escolaridade.*

*(Luis A. Santaló)*

#### RESUMO

Existem hoje novos desafios no contexto da educação, e um deles se refere aos problemas de aprendizagem relacionados às formas tradicionais de ensino que, infelizmente, ainda estão arraigadas nas práticas educadoras de muitos professores. O estudante de hoje já possui intimidade com as tecnologias e seus avanços constantes e, por isso, acostumado a tanta dinamicidade, se sente desmotivado ao assistir às aulas expositivas de cunho tradicionalista, o que acaba prejudicando a efetividade do processo de ensino-aprendizagem. Portanto, escola, sociedade e Estado devem se atualizar sobre os novos recursos que se encontram disponíveis para auxiliar o processo educacional, inclusive aqueles representados pelas Tecnologias Digitais. O objetivo geral desta dissertação é analisar, descrever e verificar como os conteúdos de Aritmética podem ser ensinados através do objeto de aprendizagem Professor Virtual. Além disso, será abordada a importância da utilização de tecnologias na educação e os conceitos de objetos de aprendizagem, bem como será definida a aritmética e apresentadas suas operações. Foi possível concluir, então, que hoje é indiscutível a importância de se usar tecnologias como apoio ao professor em sala de aula e, nesse sentido, o objeto de aprendizagem proposto se configura como uma ótima opção para a revisão dos conteúdos de aritmética já estudados previamente.

Palavras-chave: Tecnologia no ensino. Objetos de aprendizagem. Aritmética. Matemática.

#### ABSTRACT

Today, there are new challenges in the context of education, one of which concerns the learning problems related to traditional forms of teaching, that, unfortunately, are still rooted in the educational practices of many teachers. Today's students are already familiar with technologies and their constant advances and, therefore, familiarized to so much dynamism, they feel unmotivated when attending traditionalist expository classes, which ends up harming the effectiveness of the teaching-learning process. Therefore, schools, society and the State must update themselves on the new resources that are available to assist the educational process, including those represented by Digital Technologies. The general objective his dissertation is to analyze, describe and verify how the contents of Arithmetic can be taught through the Virtual Professor application. In addition, the importance of using technologies in education and the concepts of learning objects will be addressed, as well as the arithmetic and its operations will be defined. It was possible to conclude, then, that today the importance of using technologies and learning objects as support to the teacher in the classroom is indisputable and, in this sense, the Virtual Professor software is configured as a great option for the review of arithmetic contents previously studied.

Keywords: Technology in teaching. Software. Learning objects. Arithmetic. Mathematics.

# LISTA DE ILUSTRAÇÕES

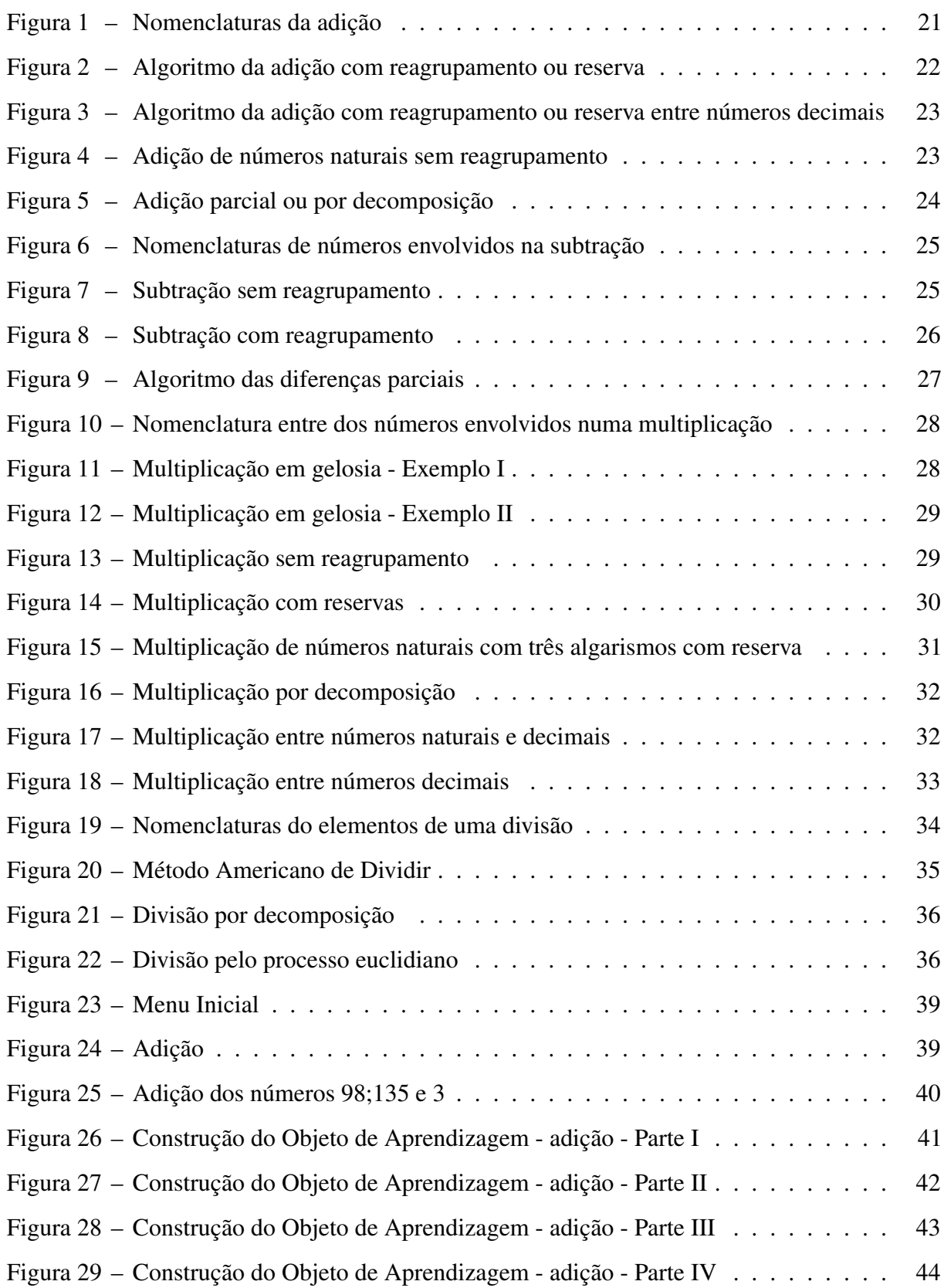

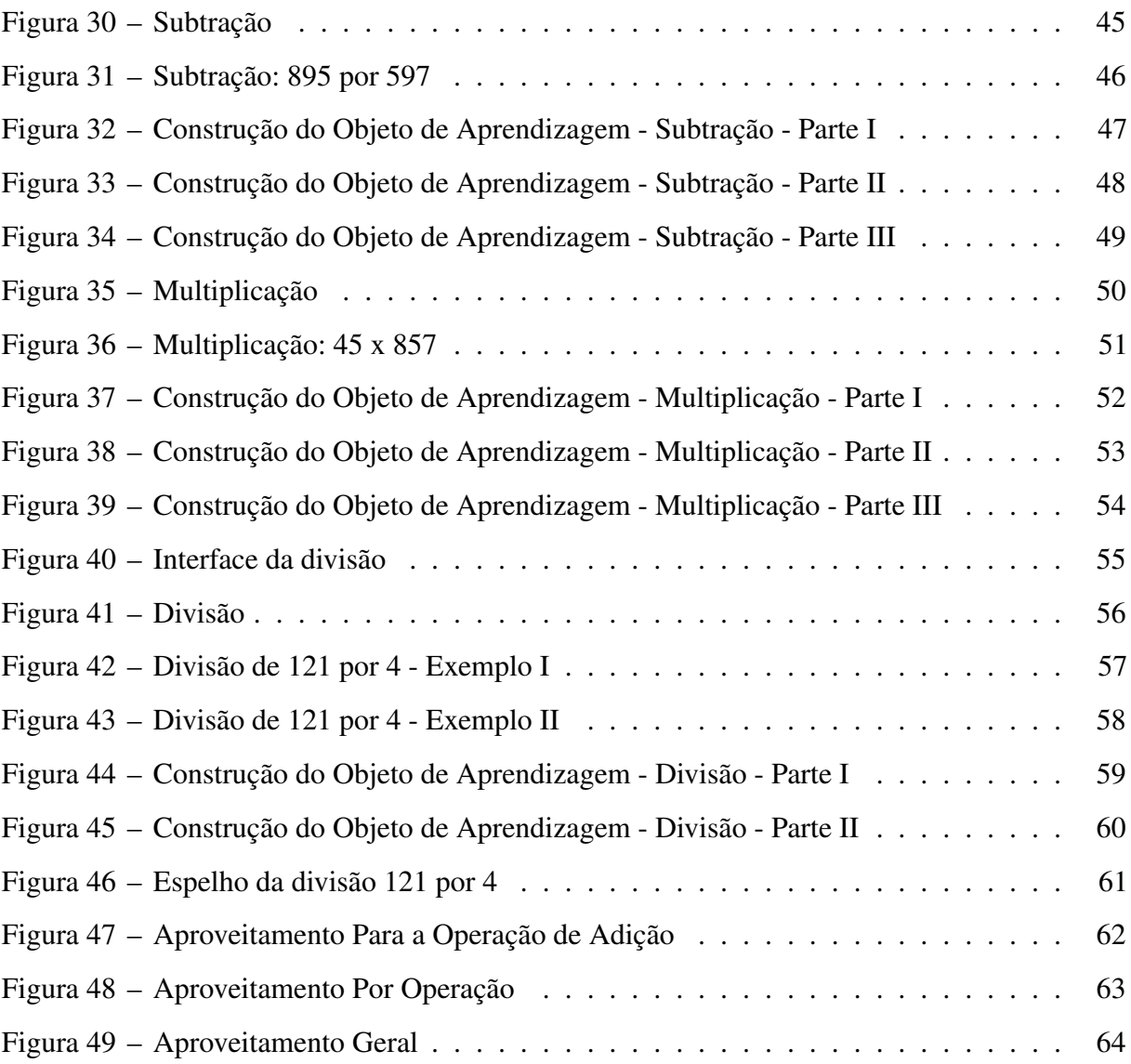

# SUMÁRIO

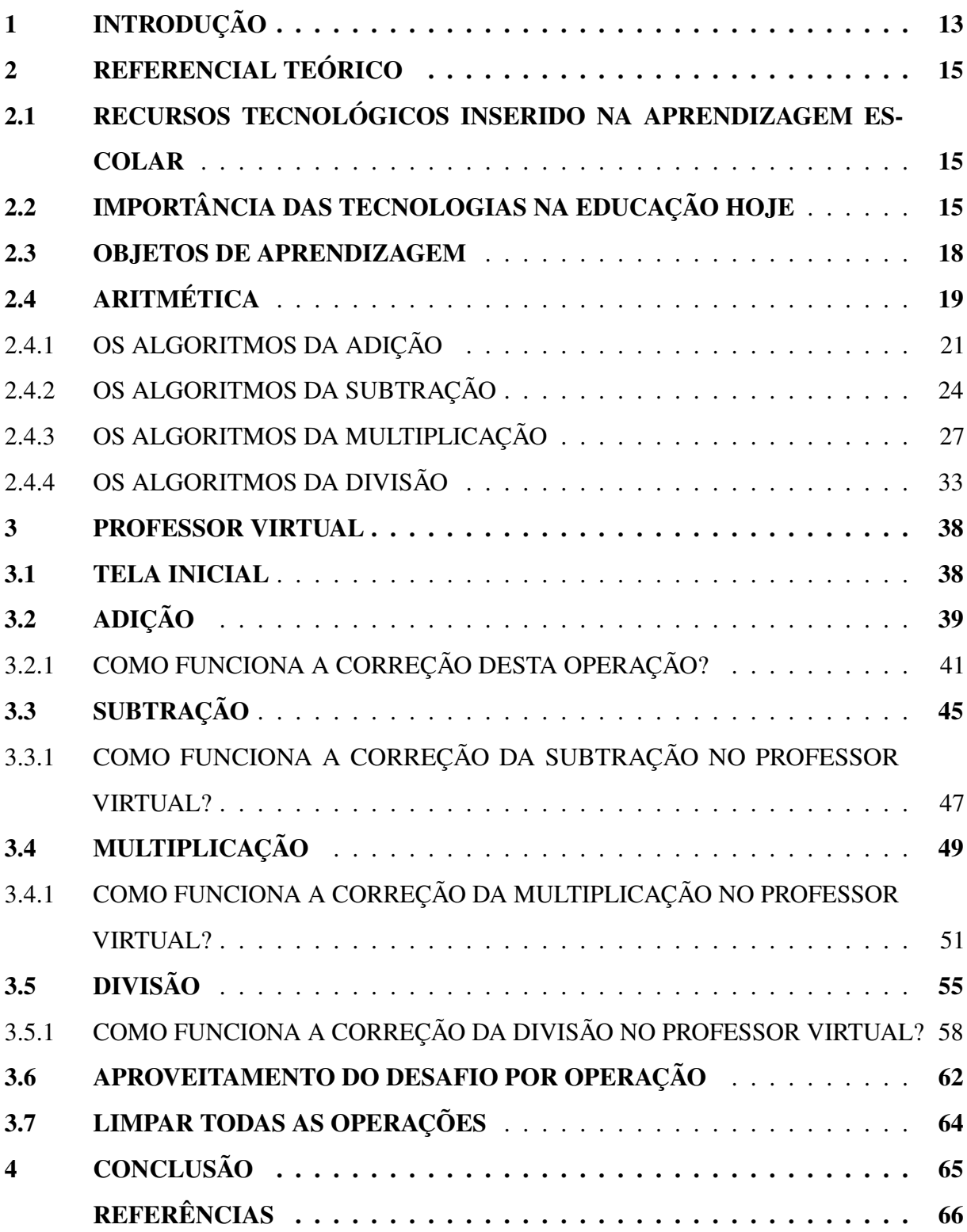

## <span id="page-13-0"></span>1 INTRODUÇÃO

Ao longo dos onze anos de experiência como professor de matemática, pude observar que sempre surgem novos desafios no campo educacional, e um deles se refere aos problemas de aprendizagem relacionados às formas tradicionais de ensino que, infelizmente, ainda estão arraigadas nas práticas educadoras de muitos professores. É possível também notar a relação de intimidade dos nossos alunos com as tecnologias e seus avanços constantes e, por isso, acostumado a tanta dinamicidade, se sente desmotivado ao assistir às aulas expositivas de cunho tradicionalista, o que acaba prejudicando a efetividade do processo de ensino-aprendizagem.

Salienta-se, nesse sentido, que, conforme preconizam os principais documentos regulamentadores, o ensino deve estar apto a fornecer as condições para que o educando tenha autonomia, resolvendo os problemas, descobrindo caminhos, identificando e interpretando as linguagens específicas que existem em cada disciplina.

Portanto, escola, sociedade e Estado devem se atualizar sobre os novos recursos que se encontram disponíveis para auxiliar o processo educacional, inclusive aqueles representados pelas Tecnologias Digitais e objetos de aprendizagem, a exemplo de vídeos, softwares, aplicativos, jogos etc.

Assim sendo, este trabalho visa analisar, descrever e verificar como os conteúdos de Aritmética podem ser ensinados através do objeto de aprendizagem Professor Virtual, desenvolvido por mim no editor de planilhas eletrônicas (excel) como reforço do que o professor já ensinou em relação às operações mencionadas anteriormente. A programação foi feita na extensão ".xlsm". Vale destacar ainda que escolhemos o excel para desenvolver o programa, por acreditarmos que este tenha um acesso mais popular, assim sendo os alunos que possuem computador podem o ter instalado e, também por ser de mais fácil manipulação. Ressalta-se ainda que o Professor Virtual pode ser utilizado em diversos dispositivos que permitam executar a extensão de programação já mencionada, alcançando, assim, um maior número de alunos/usuários. Embora os recursos para programar sejam básicos, este trabalho os explora de maneira profunda no propósito de alcançar a inclusão de recursos tecnológicos no ensino, apresentar os conceitos de aritmética e suas operações e por fim, apresentar como objeto de aprendizagem o "Professor Virtual".

Sendo assim, este trabalho foi dividido em quatro capítulos, sendo que a Introdução é o primeiro. Na sequência, o segundo capítulo que buscou traçar o referencial teórico, com reflexões do autor e da literatura sobre o ensino de matemática nos dias de hoje e os impactos da tecnologia na vida de todos, inclusive no âmbito educacional. Também mostra a importância do uso de tecnologias em sala de aula através de objetos de aprendizagens. Detalhou-se também neste capítulo a aritmética e suas operações.

O terceiro capítulo detalha minuciosamente o processo de desenvolvimento e a utilização do objeto de aprendizagem Professor Virtual, já mencionado anteriormente, mostra as fórmulas em que se embasou a aplicação e apresenta algumas imagens que serão visualizadas durante sua utilização. No quarto capítulo temos a Conclusão, que traz as principais considerações feitas ao fim de todo o processo, tais como quais objetivos foram alcançados, a importância do uso das tecnologias no campo educacional e como o objeto de aprendizagem Professor Virtual pode contribuir na aprendizagem dos algorítimos usuais das quatro operações básicas da aritmética.

# <span id="page-15-0"></span>2 REFERENCIAL TEÓRICO

# <span id="page-15-1"></span>2.1 RECURSOS TECNOLÓGICOS INSERIDO NA APRENDIZAGEM ESCOLAR

Segundo [Raab e Gomes](#page-67-0) [\(2018\)](#page-67-0), por vários anos houve uma tentativa de aproximar o ensino escolar e a tecnologia, que no entanto se resumiu a montar laboratórios de informática e que só isso hoje já não atende mais as expectativas dos estudantes:

> Os estudantes em nossos dias já tem um contato com a tecnologia desde a primeira infância. Nos anos finais do ensino fundamental a maioria dos estudantes possuem smartphones e os utilizam principalmente para acesso a internet, comunicação e lazer. Neste cenário o encantamento com os computadores e com os recursos disponíveis nos laboratórios de informática que existia no passado não existe mais. Os estudantes não dependem mais do laboratório para poderem acessar a internet, fazer pesquisa, jogar jogos, produzir filmes e etc. [\(RAAB; GOMES,](#page-67-0) [2018,](#page-67-0) p. 7)

[Carvalho e Bley](#page-66-1) [\(2018\)](#page-66-1), chamam atenção ao fato de que as escolas públicas fazem uso das tecnologias digitais de maneira "lenta e problemática" e acrescentam:

> As tecnologias digitais são ferramentas essenciais para o acesso à informação, colocou em discussão a necessidade de consolidação da cultura digital entre os professores que estão em sala de aula. Essa necessidade está baseada na premissa de que os alunos estão incluídos digitalmente e rejeitam as estratégias pedagógicas tradicionais, especialmente as que ainda focam a memorização e repetição. [\(CARVALHO; BLEY,](#page-66-1) [2018,](#page-66-1) p. 22)

[Lopes e Cunha](#page-66-2) [\(2017,](#page-66-2) p. 54), reforçam essa ideia, chamando atenção para o uso das novas tecnologias em sala de aula, em especial o uso dos telefones celulares: "Com tantos recursos facilitadores, o uso das novas tecnologias inteligentes tende a aumentar, em especial a dos celulares com sistemas operacionais, também chamados de smartphones, em português: telefone inteligente."

Fazer uso desses aparelhos telefônicos como instrumento pedagógico nas aulas, só é vantojoso por causa dos aplicativos já instalados de fábrica ou aqueles que ainda podem vir a ser instalados. Uma vez que esses recusos podem facilitar, agilizar a execução de tarefas, ou mesmo, entreter o usuário de dispositivos móveis, tornando-se em espécies de ferramentas indispensáveis para vários setores da sociedade.

# <span id="page-15-2"></span>2.2 IMPORTÂNCIA DAS TECNOLOGIAS NA EDUCAÇÃO HOJE

Nos dias de hoje existem diversos novos obstáculos ao processo de aprendizagem, sendo que um deles é a dificuldade em manter a atenção do aluno, uma vez que os jovens já estão acostumados com a rapidez e a dinamicidade das tecnologias com que lidam diariamente e não se sentem motivados a participar de aulas com métodos tradicionais, onde prevalece o paradigma conteudista com o uso do quadro, listas intermináveis de atividades e itens de memorização. Portanto, é fundamental que o profissional docente esteja sempre buscando novos recursos para a construção e adequação do processo de ensino-aprendizagem, a exemplo dos recursos oferecidos pelas tecnologias. A escola também precisa se adequar, já que recebe todos os dias alunos familiarizados com esses recursos, devendo aproveitar esse fato para proporcionar o conhecimento de forma mais atrativa aos discentes. Usar a tecnologia na educação é prática que vem aumentando paulatinamente, estando presente em grande parte das escolas públicas, mas principalmente na rede privada, que possui mais possibilidades financeiras e pedagógicas para sua implementação. Todos os documentos normalizadores atuais já reconhecem essa importância, incluindo aqueles elaborados pelo Ministério da Educação, atribuindo, em seus textos, grandes responsabilidades à tecnologia como auxiliar na educação, em razão de que "os jovens têm se engajado cada vez mais como protagonistas da cultura digital, envolvendo-se diretamente em novas formas de interação multimidiática e multimodal de atuação social em rede, que se realizam de modo cada vez mais ágil", [\(BRASIL,](#page-66-3) [2016,](#page-66-3) p. 61).

Através da tecnologia, mais precisamente da informática, o professor pode acessar diversas ferramentas que auxiliam em seu planejamento, elaboração e avaliação de aulas. [Oliveira](#page-67-1) [\(2013\)](#page-67-1) preconiza quatro etapas para o processo de aplicação da tecnologia no Ensino: conhecer a tecnologia que irá usar; refletir sobre suas possibilidades de uso; elaborar o que será tratado a partir dessas possibilidades; e, criar estratégias para sua aplicação. Ou, conforme o autor:

> [···] processo de compreensão do uso de tecnologias digitais em suas aulas de Matemática, [···] como uma trajetória que envolve adquirir fluência nas tecnologias empregadas (neste caso, softwares Matemáticos), pensar com as tecnologias, elaborar e desenvolver temas com as tecnologias e elaborar estratégias didáticas com as tecnologias". [\(OLIVEIRA,](#page-67-1) [2013,](#page-67-1) p. 7144)

Nesse sentido, para que haja qualidade e eficiência no uso dos recursos tecnológicos, o planejamento deve estar alinhado aos objetivos que se deseja alcançar, sendo o professor apenas um mediador do conhecimento e, por isso, ele precisa de formação adequada. Seja durante sua graduação no curso de licenciatura, seja através de algum curso de atualização profissional, muitas vezes oferecido pela própria entidade empregadora. Há muito tempo já se discute sobre como a formação dos professores deveria romper com seu papel único de transmissor do conteúdo. [Freire](#page-66-4) [\(1996\)](#page-66-4) já falava sobre a necessidade da quebra dessa relação opressor/oprimido que existe nas práticas educacionais tradicionalistas, devendo, o professor, partir em busca de práticas que ajudem a internalizar os conhecimentos, de forma natural no processo de aprendizagem. A partir daí é que a tecnologia pode ser um grande auxílio, pois, ainda segundo o autor, "é próprio pensar certo a disponibilidade ao risco, a aceitação do novo que não pode ser negado ou acolhido só porque é novo, assim como o critério de recusa do velho não é apenas o cronológico", [Freire](#page-66-4) [\(1996,](#page-66-4) p. 20).

E de acordo com [Rosa e Rosa](#page-67-2) [\(2012\)](#page-67-2), essa nova forma de pensar os processos educacionais demanda que o professor também modifique suas práticas pedagógicas, incentivando os alunos a questionarem e investigarem o mundo, no caminho de serem mais independentes e proativos. Contudo, mesmo com todos os estudos e avanços sobre o tema ainda permanece uma lacuna em termos de efetividade em sala de aula. [Rosa e Rosa](#page-67-2) [\(2012,](#page-67-2) p. 19) também acreditam que "A ação pedagógica do professor parece avançar pouco e ele não se desvincula de um ensino apoiado em listas gigantescas de conteúdos."

Daí é que se deve refletir sobre as limitações que existem para o uso da tecnologia como recurso pedagógico, principalmente no âmbito da escola pública. Uma dessas limitações se refere ao ambiente, no caso da escola que não possui computadores e acesso à internet, ou um ambiente adequado, como um laboratório, por exemplo. A outra diz respeito aos profissionais, que não sendo propriamente qualificados para o uso desses recursos em sala de aula, acabam não os utilizando ou o fazem de forma errônea, sem uma finalidade, sem aproveitar todo seu potencial educativo. Sobre esse problema, afirma-se que poderia ser sanado se houvessem profissionais de tecnologia em cada escola, a fim de ajudar aos professores, ou se houvessem capacitações periódicas, de modo que os educadores que já atuam na área pudessem se atualizar. Por fim, outras limitações estariam ligadas à indisciplina dos alunos e à carga horária insuficiente para a disciplina ou pouco tempo para a preparação das aulas. De todo modo, é fundamental que haja um planejamento para que a tecnologia esteja alinhada aos conteúdos e com objetivos bem claros e definidos, e, nesse processo, o professor é peça fundamental, pois ele será o mediador, aquele que conecta a tecnologia e o aluno, quem planeja e conduz todo o andamento da atividade. Portanto, é possível afirmar que a importância da Tecnologia é algo irrefutável em todas as esferas da vida, mas principalmente no meio educacional, onde, se usada corretamente, pode proporcionar um ensino mais contextualizado, mais aproximado do cotidiano dos alunos. Contudo, cabe ressaltar que o surgimento dessa nova fase tecnológica da educação não chegou com o objetivo de excluir ou substituir as formas tradicionais de ensino, mais sim para complementar, equilibrar, ser um facilitador ou um auxílio. Há que se compreender, de acordo com [Oliveira](#page-67-1) [\(2013\)](#page-67-1), que o ensino

através de tecnologias não deve ser colocado como o melhor, de forma absoluta, sendo necessário pensar em quais situações a utilização de recurso tecnológico seria mesmo a melhor abordagem. Sendo assim, a inserção de ferramentas tecnológicas deve ser uma prática que ajude a superar os limites no desenvolvimento do ensino e da aprendizagem, promovendo alterações na sala aula, contudo, sem modificar sua base e suas estruturas.

#### <span id="page-18-0"></span>2.3 OBJETOS DE APRENDIZAGEM

Conforme já mencionado anteriormente, em um momento em que a utilização das tecnologias avança e torna-se cada vez mais frequente no cotidiano, é indispensável fazer uma reflexão sobre como elas podem estar presentes no âmbito escolar. Como salientam [Rosa e](#page-67-2) [Rosa](#page-67-2) [\(2012\)](#page-67-2), as novas tecnologias são possibilidades que a ciência encontrou para acompanhar a todas essas mudanças, e o meio educacional não pode ficar de fora disso. De acordo com a Base Nacional Comum Curricular – BNCC, [Brasil](#page-66-3) [\(2016\)](#page-66-3), compreender, utilizar e criar tecnologias digitais e de comunicação de forma crítica, reflexiva e ética, nas diversas práticas sociais, se configuram como competências gerais da educação básica. O que demonstra como o governo encontra-se alinhado a essas ideias e recursos de ensino. A escola deve ser, então, ativa, integradora e crítica, a fim de incentivar uma aprendizagem mais contextualizada e de melhor qualidade. Nesse sentido, de acordo com [Arantes, Miranda e Studart](#page-66-5) [\(2010\)](#page-66-5), materiais digitais que contribuem para o processo de ensino/aprendizagem têm sido cada vez mais desenvolvidos e disponibilizados na internet, para todos e, principalmente, no contexto educacional. Esses recursos podem ser chamados de Objetos de Aprendizagem (OA) e, de acordo com [Braga](#page-66-6) [\(2015,](#page-66-6) p. 12), são compreendidos como "componentes ou unidades, catalogados e disponibilizados em repositórios na Internet e podem ser utilizados em diversos contextos de aprendizagem". Surgiram como uma tentativa de aliar a tendência atual tecnológica e a computação ao processo educativo, para melhorar e intensificar as chances de aprendizagem, facilitando, ainda, a vida do educador. Ainda de acordo com [Braga](#page-66-6) [\(2015\)](#page-66-6), se utilizados corretamente, os OA podem favorecer consideravelmente o processo de ensino/aprendizagem. É preciso que haja um planejamento, uma estratégia pedagógica, onde o método acompanhe os objetivos, conforme dito na seção anterior. Além disso, cada tipo de objeto de aprendizagem possui algum conhecimento ou habilidade que pode ser desenvolvido com a sua aplicação. Recursos de áudio, animação, vídeo, imagem, simulação, hipertexto, softwares etc., podem ser considerados objetos de aprendizagem e servem para apoiar o processo educativo. No contexto da disciplina de matemática, observa-se seu intenso

avanço nos computadores e suas funcionalidades, a partir da criação de softwares e aplicações para diversos fins e do surgimento, então, dos Softwares Matemáticos. Cálculos de aritmética, expressões numéricas, álgebra, representações gráficas de funções, construções geométricas etc., podem ser simulados em um desses aplicativos. Ou seja, esses recursos são capazes de demonstrar e manipular conceitos matemáticos, e até mesmo mudar fórmulas algébricas para representações geométricas. Então, é cabível afirmar que a grande contribuição dos softwares para o ensino de matemática se concentra em possibilitar que sejam concretizados os conceitos matemáticos que, nesse caso, não precisam mais ser transmitidos apenas na teoria, de forma tradicional, com o uso do quadro ou de slides. Além disso, há o fato de que pode tornar o ensino mais atrativo aos olhos do aluno, que já possui tamanha intimidade com as tecnologias. Assim, na referida disciplina, esses recursos podem ir de simples calculadoras até aplicativos complexos de construções 2D ou 3D, dentre outros. É o caso do objeto de aprendizagem que batizamos de Professor Virtual, que foi desenvolvido no editor de planilhas eletrônicas (excel), que faz parte do pacote da Microsoft Office e pode ser utilizado em diversos dispositivos, alcançando, assim, um maior número de alunos/usuários.

[Santos](#page-67-3) [\(2006\)](#page-67-3), ainda, explica que o uso softwares na Geometria, por exemplo, permite a criação de uma perspectiva das demonstrações sob outros pontos de vista. Além de conteúdos como polinômios, números complexos, bem como a visualização de algumas construções Geométricas: "[···] com estes softwares é possível investigar diferentes variações de uma construção geométrica e, consequentemente, inferir propriedades, chegar a generalizações e verificar teoremas".

Por outro lado, é importante ressaltar como a utilização de aplicativos serve para complementar os instrumentos já utilizados em sala, como o quadro, o lápis e o papel, não devendo substituí-los. Através da utilização do software adequado, o aluno pode analisar, comparar, questionar, ou seja, o aluno é quem guia o aprendizado sendo que educador terá o papel de mediar e corrigir as atividades.

# <span id="page-19-0"></span>2.4 ARITMÉTICA

Aritmética é um ramo da matemática que envolve números e as operações possíveis entre eles, por exemplo adição, subtração, multiplicação e divisão, operações estas que abordaremos no nosso trabalho. A aritmética é considerada por muitos a mais antiga e mais elementar área da matemática, muito utilizada diariamente em vários campos profissionais e até mesmo em obrigações domésticas.

[Dantzig](#page-66-7) [\(1970,](#page-66-7) p. 44), defini aritmética como sendo "a base de toda a Matemática, pura ou aplicada. É a mais útil das ciências e provavelmente não existe nenhum outro ramo do conhecimento humano tão espalhado entre as massas".

Seguindo essa mesma linha, podemos considerar o pensamento de [D'Ambrosio](#page-66-8) [\(1999\)](#page-66-8), pesquisador e matemático brasileiro reconhecido mundialmente por suas contribuições no ensino de matemática, e defende que:

> As idéias matemáticas comparecem em toda a evolução da humanidade, definindo estratégias de ação para lidar com o ambiente, criando e desenhando instrumentos para esse fim, e buscando explicações sobre os fatos e fenômenos da natureza e para a própria existência. Em todos os momentos da história e em todas as civilizações, as idéias matemáticas estão presentes em todas as formas de fazer e de saber. [\(D'AMBROSIO,](#page-66-8) [1999,](#page-66-8) p. 97)

O ensino das operações aritmética, no decorrer das aulas, é tratado e ensinado por meio de uma sequência de regras e plano de ações previamente definida que, se repetidas apropriadamente, nos leva ao resultado esperado, esse procedimento é denotado por alguns autores como algorítmo.

De acordo com [Usiskin](#page-67-4) [\(1994\)](#page-67-4) algorítmos são

generalizações que incorporam uma das principais razões para o estudo da matemática para encontrar maneiras de resolver classes de problemas. Algoritmos resolvem classes de problemas, não apenas problemas isolados. Eles garantem uma resposta ou respostas. Eles completam uma tarefa. [\(USISKIN,](#page-67-4) [1994,](#page-67-4) p. 9)

Já segundo [Neto, Mendonça e Smith](#page-67-5) [\(1993\)](#page-67-5), é preciso diferenciar o pensamento sobre números, soma e algoritmo, no qual ele define este último como "regras e técnicas gráficas":

> Pensemos em dois números - ideia - e procuremos a sua soma - uma outra ideia. Se forem números pequenos, podemos conhecer de cor sua soma. Porém, se forem maiores, precisamos passar da ideia para os símbolos, aplicar técnicas gráficas nos símbolos e isso nos dará o resultado - ou seja, a ideia da soma. [\(NETO; MENDONÇA;](#page-67-5) [SMITH,](#page-67-5) [1993,](#page-67-5) p.71).

Segundo [Rocha](#page-67-6) [\(2014,](#page-67-6) p. 347), os algoritmos não podem ser tachados como esse é mais fácil ou esse é mais difícil, "pois sua adequação sempre estará vinculada às condições do problema proposto e às preferências individuais".

Nos subitens a seguir discorreremos os algoritmos mais elementares da matemática, que é objeto de análise desse estudo, que são os algoritmos para as quatro operações fundamentais da aritmética: adição, subtração, multiplicação e divisão.

#### <span id="page-21-1"></span>2.4.1 OS ALGORITMOS DA ADIÇÃO

<span id="page-21-0"></span>Talvez esse seja o mais simples entre os algoritmos para as quatro operações. A adição é representada pelo sinal de "+" leia-se: mais. Segundo [Souza](#page-67-7) *et al.* [\(2005,](#page-67-7) p. 142), esta operação se caracteriza por juntar duas ou mais quantidades, da qual são denotadas por parcelas, já o resultado é conhecido por soma ou total, veja esta representação na Figura [1](#page-21-0) logo abaixo.

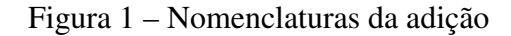

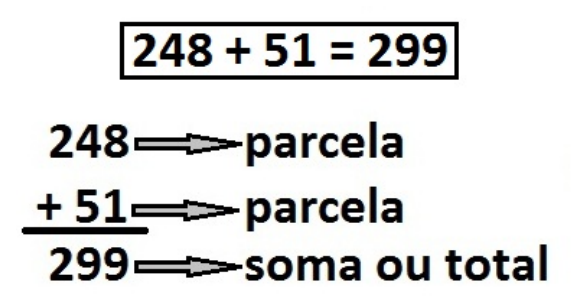

Fonte: O Autor (2020)

De acordo com [Dante](#page-66-9) [\(2014,](#page-66-9) p. 368), a ideia de adicionar está relacionada a ação de juntar e acrescentar, com ou sem reagrupamento dependendo do algoritmo adotado, ou seja, de acordo com as técnicas utilizadas para desenvolver os cálculos. Aqui exploraremos apenas três exemplos de algoritmos da adição; o primeiro é desenvolvido com reagrupamento, o segundo sem reagrupamento e o terceiro e último é o processo de somas parciais.

De acordo com [Souza](#page-67-7) *et al.* [\(2005,](#page-67-7) p. 144), o reagrupamento, também conhecido por reserva, ou regra do "vai um", pode ser usado na operação de adição, quando a soma de cada ordem é maior do que 9 elementos. Quando isso acontece os elementos devem ser reagrupados para que ocupem outras ordens a esquerda, pois pelas regras do sistema de numeração decimal cada ordem só pode conter até 9 elementos. A figura 2, traz o algoritmo da adição com reagrupamento ou reserva.

<span id="page-22-0"></span>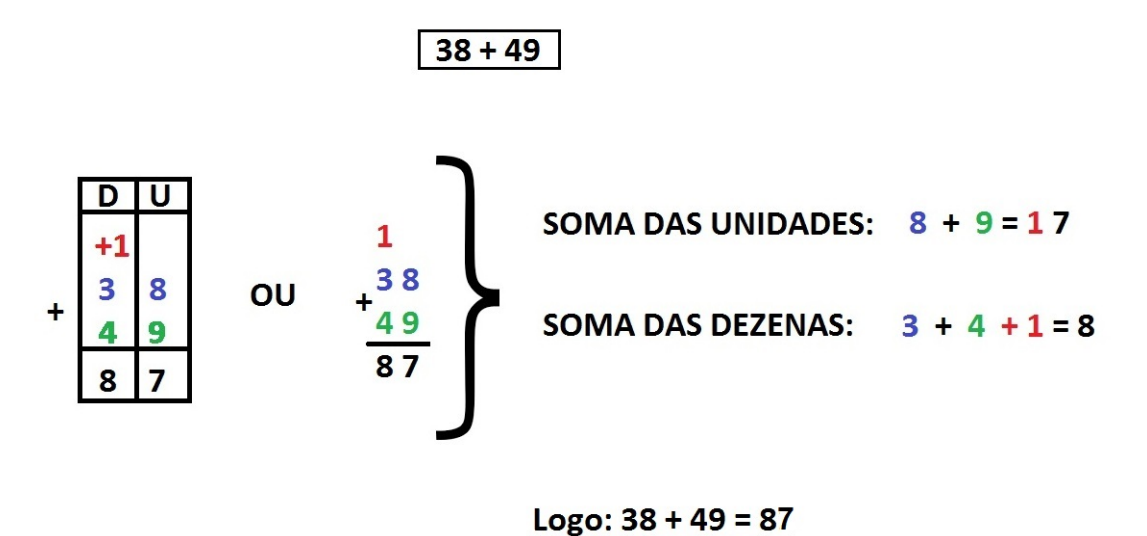

Figura 2 – Algoritmo da adição com reagrupamento ou reserva

Fonte: O Autor (2020)

Conforme ilustrado na figura [2,](#page-22-0) podemos observar a junção entre as unidades de cada ordem e o imediato reagrupamento das mesmas, da seguinte maneira: foi adicionado as 8 unidades com as 9 unidades, resultando em 17 unidades, mas 17 unidades equivale a 1 dezena e 7 unidades, o que portanto justifica o algarismo 7 escrito na ordem das unidades da soma ou total, e o 1 escrito na ordem das dezenas. Na sequência foi realizado a adição entre 1 dezena, 3 dezenas e 4 dezenas,resultando em 8 dezenas.

Este método trata-se do algoritmo da adição com reagrupamento ou reserva. É fácil perceber ainda que esse procedimento implica em trabalhar sempre da direita para a esquerda, o que torna correto o registro do resultado da operação - soma ou total - no sistema de numeração que usamos habitualmente, que é o sistema de base decimal.

Quando são os números decimais envolvidos no processo de adição, o algoritmo não é diferente daquele praticado entre os números naturais.

Na figura [3,](#page-23-0) pode-se analisar o desenvolvimento do algoritmo da operação de adição entre dois números escritos na forma decimal, através do reagrupamento entre ordens.

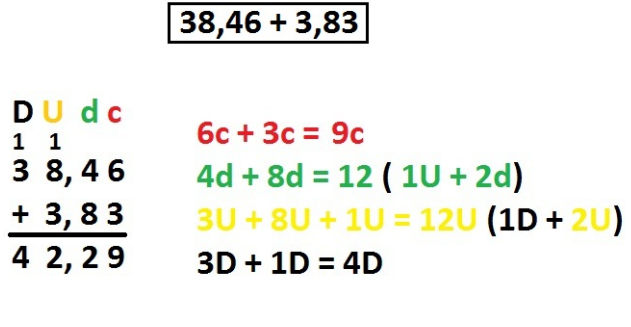

<span id="page-23-0"></span>Figura 3 – Algoritmo da adição com reagrupamento ou reserva entre números decimais

Logo:  $38,46 + 3,83 = 42,29$ 

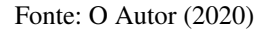

Observe na figura 3, que as parcelas foram escritas de forma que vírgula foi colocada debaixo de vírgula, garantindo assim que as ordens de classe ocupem sempre a mesma posição. Daí foi possível adicionar os centésimos (c); os décimos (d); as unidades (U) e as dezenas (D).

Para [Souza](#page-67-7) *et al.* [\(2005,](#page-67-7) p. 143), nos casos em que ao desenvolver o algoritmo da adição, e se obtém uma soma de ordens menor ou igual que nove, não há necessidade em realizar o reagrupamento das referidas ordens.

<span id="page-23-1"></span>A figura [4](#page-23-1) demonstra de forma clara e objetiva a representação do algoritmo da adição de números naturais sem reagrupamento.

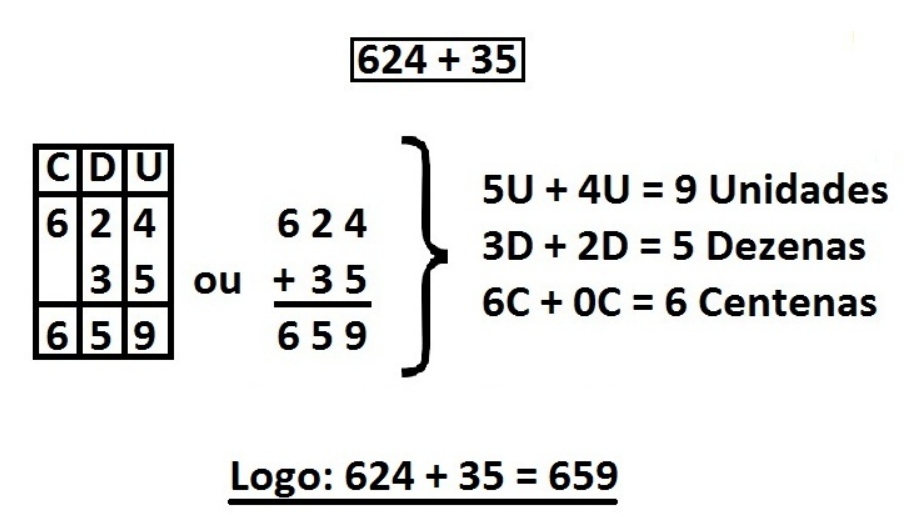

Figura 4 – Adição de números naturais sem reagrupamento

Fonte: O Autor (2020)

O terceiro algoritmo apresentado, é a adição parcial, tratada por [Neto, Mendonça e Smith](#page-67-5) [\(1993\)](#page-67-5), como Adição por decomposição, veja o como é realizado esse procedimento, esboçado na figura [5:](#page-24-0)

Figura 5 – Adição parcial ou por decomposição

<span id="page-24-0"></span>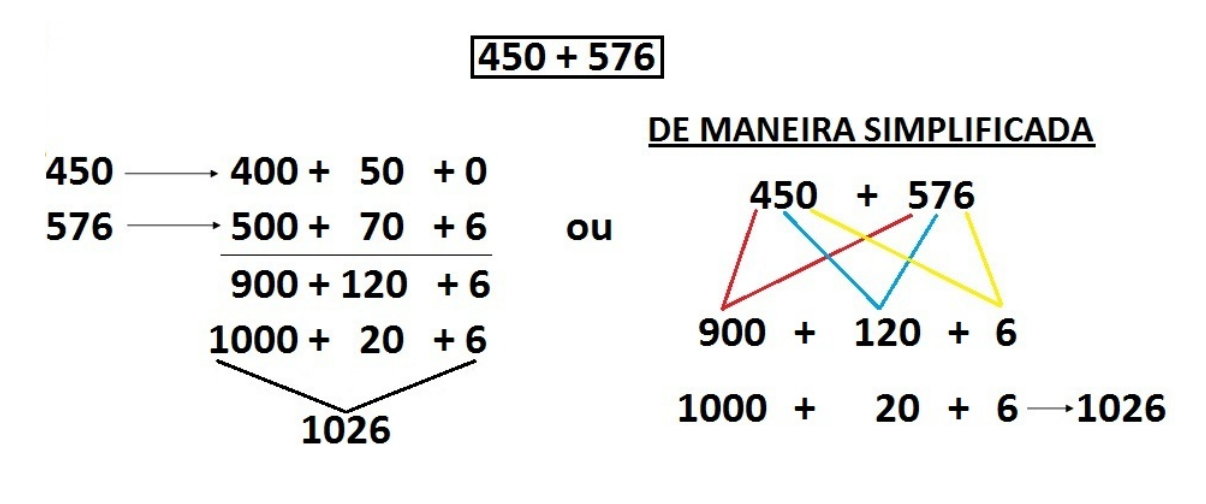

# Logo:  $450 + 576 = 1026$

Fonte: O Autor (2020)

Pela figura 5, podemos notar que o algoritmo em evidência, consiste primeiro em decompor as ordens de grandeza de cada algarismo de acordo com seu valor posicional, seguido pela adição parcial das ordens equivalentes, depois adiciona-se os resultados parciais e chegando por fim à soma ou total procurada.

# <span id="page-24-1"></span>2.4.2 OS ALGORITMOS DA SUBTRAÇÃO

A Subtração é indicada pelo sinal " - ", leia-se: menos. Para [Souza](#page-67-7) *et al.* [\(2005,](#page-67-7) p. 147) a operação de subtração está associada ao "ato de retirar uma quantidade da outra". Para [Dante](#page-66-9) [\(2014,](#page-66-9) p.371), a subtração está relacionada a diferentes situações, tais como "tirar, completar (quanto falta?) ou comparar quantidades".

Encontramos também em um documento da Secretaria Municipal de Educação de Cascavel, no Paraná, a seguinte definição:

> Na subtração as ideias de comparar (ideia comparativa), de completar (ideia aditiva) e de tirar (ideia subtrativa), são ideias diferentes representadas pela mesma sentença matemática. E devem ser trabalhadas explorando simultaneamente o texto do problema ou exercício com a escrita matemática.[\(CASCAVEL,](#page-66-10) [2009,](#page-66-10) p. 370).

A figura [6](#page-25-0) traz as nomenclaturas utilizadas entre os componentes da subtração.

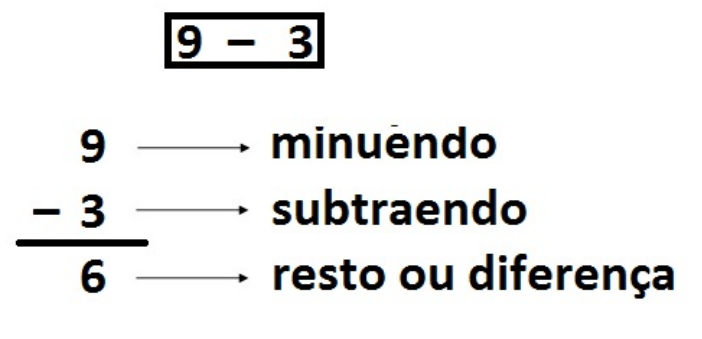

<span id="page-25-0"></span>Figura 6 – Nomenclaturas de números envolvidos na subtração

Fonte: O Autor (2020)

[Rocha](#page-67-6) [\(2014,](#page-67-6) p.353) afirma que é importante ter clareza sobre os termos envolvendo as operações de adição e subtração, pois facilita a comunicação das ideias e dos resultados (algoritmo) dessas operações usando os termos adequados.

<span id="page-25-1"></span>A operação de subtração sem reagrupamento segundo [Gay](#page-66-11) [\(2011,](#page-66-11) p. 50), só é possível quando os algarismos do minuendo são maiores do que, ou iguais aos algarismos correspondentes com os do subtraendo. Veja o exemplo na figura [7](#page-25-1)

Figura 7 – Subtração sem reagrupamento

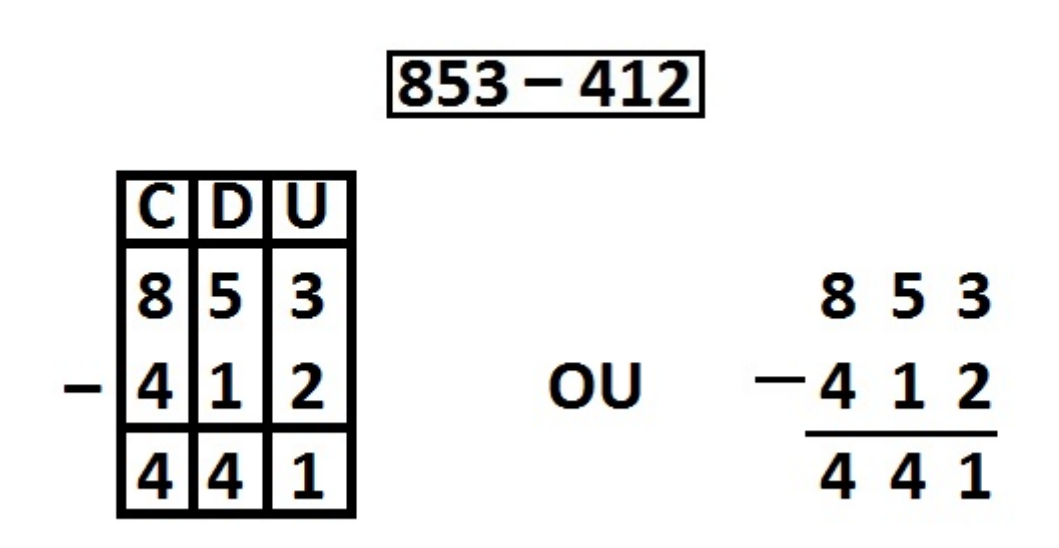

Fonte: O Autor (2020)

Por outro lado, a existência de pelo menos um algarismo no minuendo, menor que seu correspondente no subtraendo, para a realização da subtração se faz necessária adotar o processo <span id="page-26-0"></span>de reagrupamentos entre as ordens das unidades dos algarismos envolvidos na operação. Observe na figura [8](#page-26-0) o passo a passo do procedimento.

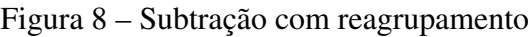

Existem subtrações em que um ou mais algarismos do primeiro número são menores. Nesse caso, deveremos nos lembrar das igualdades:

 $1$  dezena =  $10$  unidades

 $1$  centena =  $10$  dezenas

etc.

Por exemplo: 924 - 452. Ao montar essa subtração, teremos:

924  $-452$ 

Em seguida, subtraindo os algarismos das unidades, teremos:  $4 - 2 = 2$ .

924  $-452$  $\mathcal{D}$ 

Se subtrairmos os algarismos das dezenas, teremos: 2 - 5. Como não é possível tirar 5 de 2, pegaremos uma unidade da próxima casa (casa das centenas, por isso essa unidade equivale a uma centena) e somaremos essa centena ao algarismo dois.

Perceba que esse algarismo dois representa 20 unidades, pois ele está na casa das dezenas. Somando uma centena a ele, teremos 120 unidades. Como 120 unidades é igual a 12 dezenas, então, subtrairemos cinco de 12. No algoritmo, teremos  $12 - 5 = 7$ e as seguintes modificações:

Para finalizar o cálculo, subtraia o algarismo que sobrou na casa das centenas do primeiro número pelo algarismo das centenas do segundo:  $8 - 4 = 4$ . No algoritmo:

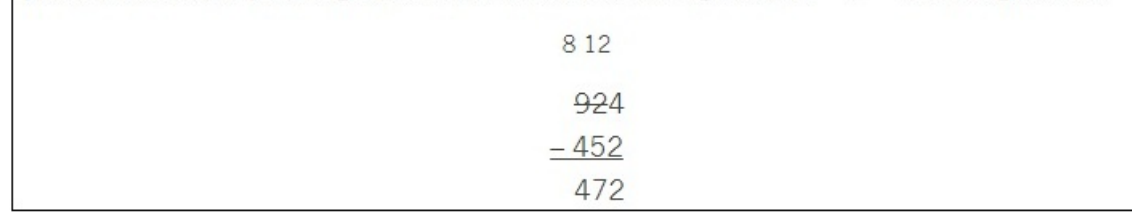

Fonte: [\(EDUCAÇÃO, MUNDO,](#page-66-12) [2019\)](#page-66-12)

Um algoritmo da subtração pouco usado no ensino básico de matemática é o processo

<span id="page-27-0"></span>das diferenças parciais. A figura [9](#page-27-0) abaixo, traz um exemplo do desenvolvimento desse algoritmo segundo [Loureiro](#page-66-13) [\(2004\)](#page-66-13).

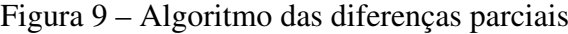

| 435 | 435                     |                                                                                                    |
|-----|-------------------------|----------------------------------------------------------------------------------------------------|
| 286 | - 286                   |                                                                                                    |
|     | 200                     | (de 4 centenas separo 2 e ficam 2 centenas)                                                                                                    |
|     | $-50$                   | (faltam 5 dezenas porque preciso de<br>tirar 8 e só tenho 3)                                                                                                    |
|     | $-1$                    | (falta 1 unidade porque preciso de<br>tirar 6 e só tenho 5)                                                                                                    |
|     | final do seguinte tipo. | Neste momento acabei de separar as unidades de cada<br>ordem e tenho o resultado final, porém este não obedece<br>às regras de escrita do sistema de numeração decimal.<br>Passo então à acção de reagrupar e posso ter um registo |
|     |                         | 435                                                                                                    |
|     |                         | $-286$                                                                                                    |
|     |                         | 200                                                                                                    |
|     |                         | 150<br>$-50$<br>149                                                                                                    |
|     |                         | 149                                                                                                    |
|     |                         |                                                                                                    |

Fonte: [\(LOUREIRO,](#page-66-13) [2004,](#page-66-13) p. 25)

Podemos observar na figura 9, que no processo das diferenças parciais os algarismos das ordens envolvidas na operação de subtração não sofrem alterações, como no caso do(s) do processo de reagrupamento(s). O que permite ao operador trabalhar a operação também da esquerda para direita ou no sentido inverso.

# <span id="page-27-1"></span>2.4.3 OS ALGORITMOS DA MULTIPLICAÇÃO

A ideia de multiplicação segundo [Dante](#page-66-9) [\(2014,](#page-66-9) p. 375) é associada a "adição de parcelas iguais, disposição retangular e número de possibilidades". Para [Machado](#page-66-14) [\(2009,](#page-66-14) p. 2010), "multiplicar é adicionar, somar várias vezes a mesma quantidade".

Antes de partir para os algoritmos da multiplicação, é importante evidenciar a nomenclatura dos elementos envolvidos na operação de multiplicação. A figura [10,](#page-28-0) traz essa informação de maneira clara e objetiva.

<span id="page-28-0"></span>Figura 10 – Nomenclatura entre dos números envolvidos numa multiplicação

48 x 6

# fator ou multiplicando 48  $\ddot{\phantom{0}}$  $\rightarrow$  fator ou multplicador X 6 produto 288

Fonte: O Autor (2020)

[Rocha](#page-67-6) [\(2014,](#page-67-6) p. 379), afirma que "o conhecimento da nomenclatura formal, que uniformiza a linguagem matemática, facilita tanto a comunicação de ideias quanto a compreensão de textos de diferentes gêneros, didáticos, paradidáticos ou jornalísticos."

O primeiro algoritmo da multiplicação que mostraremos foi desenvolvido pelos hindus, segundo [Bianchini](#page-66-15) [\(2018,](#page-66-15) p. 53), "Os hindus desenvolveram vários métodos práticos para resolver seus problemas. Para multiplicar dois números, possuíam um método conhecidos por vários nomes: multiplicação em gelosia, em célula, em grade ou quadrilateral". A figura [11](#page-28-1) traz a aplicação desse método na multiplicação de dois números naturais.

Figura 11 – Multiplicação em gelosia - Exemplo I

<span id="page-28-1"></span>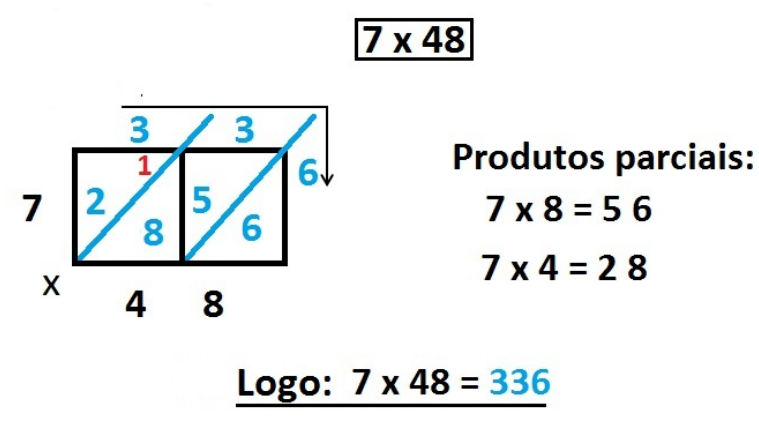

Fonte: O Autor (2020)

Note na figura que os fatores da multiplicação estão localizados abaixo "48" e ao lado esquerdo "7" do retângulo onde possui quatro células interiores, que contém os produtos parciais 56 e 28. Os algarismos das células em diagonais são adicionados da direita para a esquerda ( 6 + 0= 6; 8 + 5 = 13 - fica 3 e vai 1; 1 + 2 = 3). Assim o produto 336 é lido da esquerda para a direita.

<span id="page-29-0"></span>Observe na figura [12,](#page-29-0) a aplicação desse método em mais duas multiplicações,  $57 \times 26$  e  $87 \times 453$ .

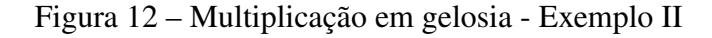

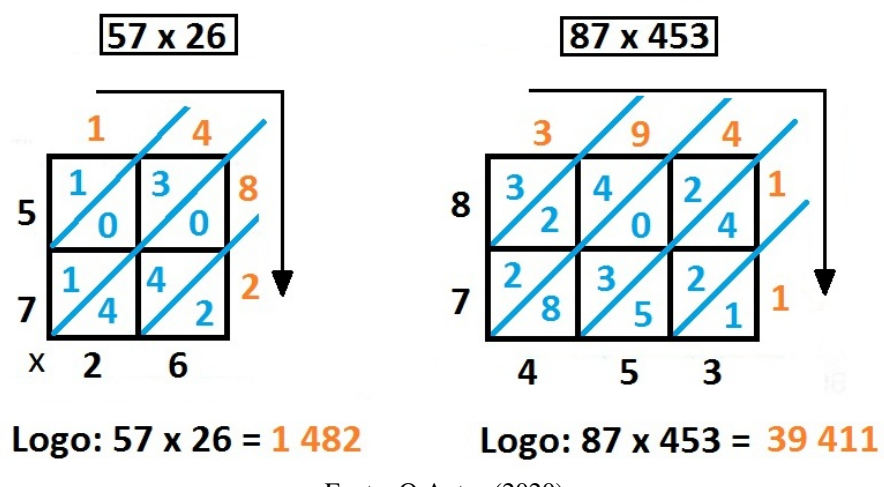

Fonte: O Autor (2020)

Portanto, podemos verificar que o método dos hindus funciona muito bem para multiplicações entre números com quaisquer quantidade de algarismos.

<span id="page-29-1"></span>Na figura [13](#page-29-1) seguinte, apresentamos um algoritmo sem reagrupamento das ordens.

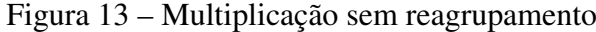

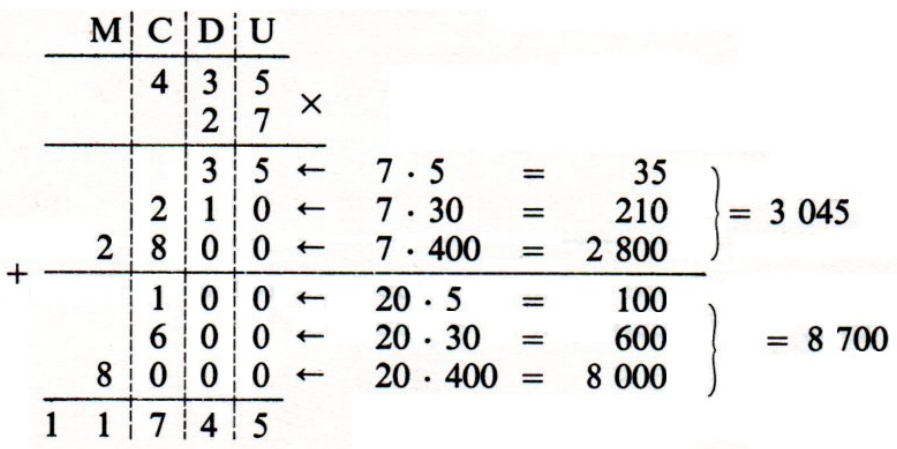

Fonte: [\(NETO; MENDONÇA; SMITH,](#page-67-5) [1993,](#page-67-5) p. 85)

Este algoritmo consiste em "multiplicar as unidades de cada ordem do multiplicador pelas unidades de cada ordem do multiplicando, e em seguida, adicionamos os produtos encontrados."[\(NETO; MENDONÇA; SMITH,](#page-67-5) [1993,](#page-67-5) p. 85)

<span id="page-30-0"></span>A figura [14,](#page-30-0) traz o algoritmo da multiplicação com reservas.

Figura 14 – Multiplicação com reservas

 $265 \times 3$ 

|   | C                        | D                             | U |  |
|---|--------------------------|-------------------------------|---|--|
| X | $^{+1}$<br>$\frac{2}{4}$ | $+1$<br>$\mathbf{6}_{\kappa}$ | 5 |  |
|   |                          | 9                             | 5 |  |

Logo:  $265 \times 3 = 795$ 

Fonte: O Autor (2020)

Neste exemplo foi multiplicado  $3 \times 5 = 15$ , que corresponde a 1 dezena e 5 unidades. Foi colocado o 5 na ordem das unidades e o 1 depositado na ordem das dezenas, adicionando ao 18, que é o produto de 3×6, resultando em 19. Analogamente ficou o 9 na ordem das dezenas e o 1 foi adicionado 6 que é o produto de  $3 \times 2$ , resultando em 7. Onde chegou-se ao resultado geral 795.

De modo análogo, a figura [15](#page-31-0) traz a multiplicação de números naturais com três algarismos cada.

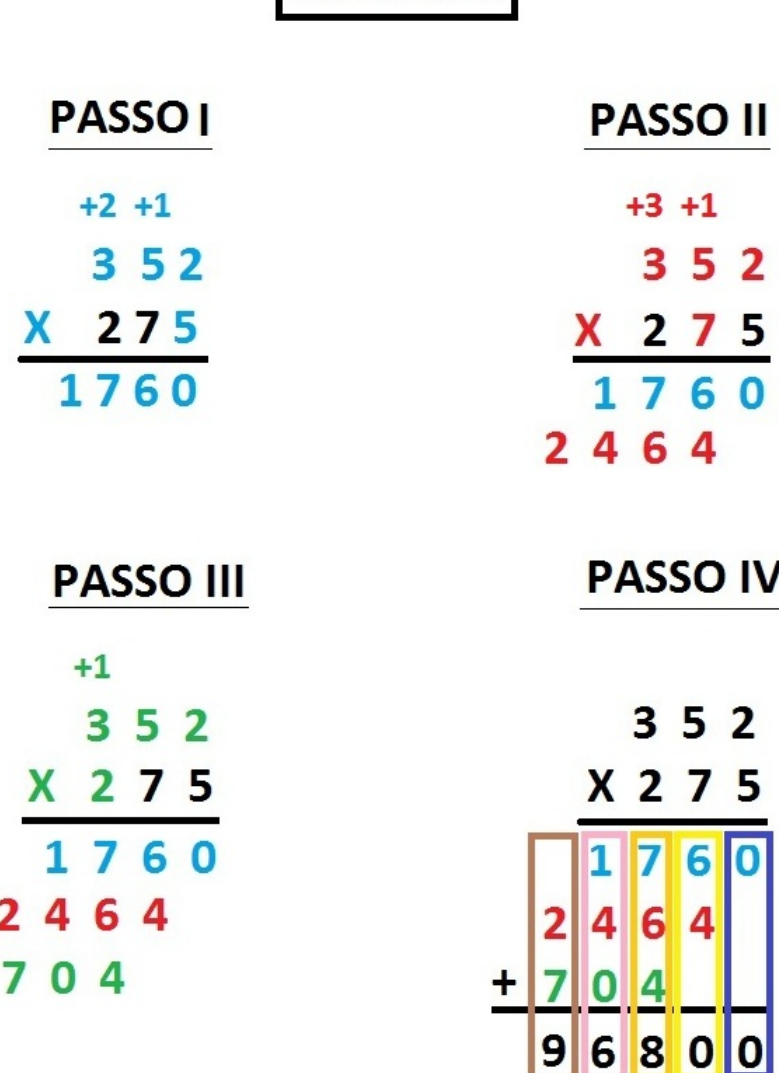

<span id="page-31-0"></span>Figura 15 – Multiplicação de números naturais com três algarismos com reserva

352 X 275

# Logo: 352 x 275 = 96 800

Fonte: O Autor (2020)

Detalhando cada passo da figura [15,](#page-31-0) podemos notar que no passo 1, ocorreu a multiplicação do 5, que está na ordem das unidades, por todos os algarismos do fator 352, analogamente ao que foi feito na figura 14. Na sequência foi a vez do 7 que está na ordem da dezena ser multiplicado pelo fator 352, realizando assim o passo 2, vale lembrar que o resultado obtido neste passo, foi colocado embaixo do resultado obtido anteriormente, porém sendo escrito a partir da

casa das dezenas, no sentido da direita para esquerda. No passo 3 o fator 352 é multiplicado por 2, e o resultado escrito a partir da ordem das centenas, também da direita para esquerda. Se houvesse mais dígitos no segundo fator da multiplicação, bastava seguir o esquema dos passos anteriores. O Passo 4, é aplicado o algoritmo da adição entre os resultados obtidos nos passos 1, 2 e 3, concluindo que  $275 \times 352 = 96,800$ .

<span id="page-32-0"></span>Na figura [16,](#page-32-0) temos multiplicação de  $4 \times 316$  pelo algoritmo da decomposição.

Figura 16 – Multiplicação por decomposição

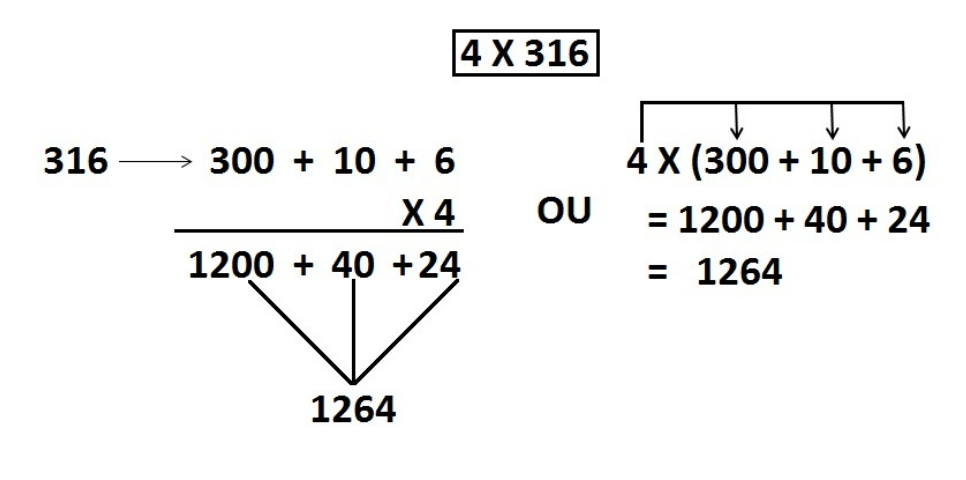

Logo:  $4 \times 316 = 1264$ 

Fonte: O Autor (2020)

Na figura [16,](#page-32-0) o número 316 foi decomposto de acordo as ordens de cada algarismo, seguido da multiplicação dos mesmos por 4, obtendo os produtos parciais 1200, 40 e 24, que aplicado o algoritmo da adição chegou-se ao produto total 1 264.

<span id="page-32-1"></span>Na figura [17,](#page-32-1) temos duas multiplicações distintas entre um número natural e um número decimal, utilizando o algoritmo usual.

Figura 17 – Multiplicação entre números naturais e decimais

| 5 X 2,26                          | 15 X 7,5                               |
|-----------------------------------|----------------------------------------|
| $+2$ $+3$<br>2,46<br>X 5<br>12,30 | 7,5<br>X 1 5<br>1375<br>$+75$<br>112,5 |

Logo:  $5 \times 2,26 = 12,30$  e  $15 \times 7,5 = 112,5$ 

Fonte: O Autor (2020)

A multiplicação na figura [17,](#page-32-1) foi realizada segundo o algoritmo do reagrupamento ou reserva, conforme a figura [15.](#page-31-0) A virgula no produto (resultado) da multiplicação, nesse caso deve está de acordo com a quantidade de algarismos do fator (multiplicando), considerando a contagem no sentido da direita para a esquerda.

<span id="page-33-0"></span>Na figura [18,](#page-33-0) temos a multiplicação entre dois números decimais, utilizando o algoritmo usual.

Figura 18 – Multiplicação entre números decimais

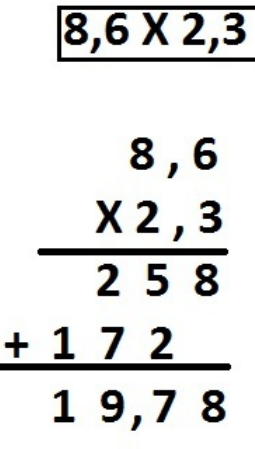

# Logo: 8,6 x 2,3 = 19,78

Fonte: O Autor (2020)

Da mesma forma que a multiplicação na figura [17,](#page-32-1) o algoritmo foi desenvolvido na figura [18.](#page-33-0) A vírgula no produto 19,78, foi fruto da contagem de uma casa decimal em cada um dos fatores 8,6 e 2,3, indicando que no produto deve haver duas casas decimais, por isso 19,78.

## <span id="page-33-1"></span>2.4.4 OS ALGORITMOS DA DIVISÃO

A operação de divisão é classificada por [Piano, Loureiro e Langer](#page-67-8) [\(2011,](#page-67-8) p. 9), como difícil no processo ensino aprendizagem:

> "As dificuldades no ensino e aprendizagem da operação de divisão estão longe de serem solucionadas, seja pelo desinteresse dos alunos, seja pelo despreparo de alguns professores ou por fontes de pesquisas escassas.[···] A divisão pode parecer abstrata aos olhos dos alunos e aos olhos de alguns professores, o que implica tanto esforço da parte de quem aprende quanto esforço da parte de quem a ensina." [\(PIANO; LOUREIRO;](#page-67-8) [LANGER,](#page-67-8) [2011,](#page-67-8) p. 13)

Seguindo o mesmo pensamento de [Piano, Loureiro e Langer](#page-67-8) [\(2011\)](#page-67-8), [Viana](#page-67-9) [\(2015\)](#page-67-9) disserta sobre a situação de fragilidade em que professores e alunos se encontram, por falta de procedimentos pré-definidos para o desenvolvimento dessa operação.

> [···] em operações com números naturais sugerem que sejam feitos cálculos de multiplicação e divisão com métodos próprios, ou seja, ficam em aberto para que professores e alunos utilizem seus métodos sem quaisquer procedimentos pré-definidos para multiplicar e dividir o que pode demonstrar a fragilidade na compreensão do algoritmo da divisão, pois se a operação tem seu grau de dificuldade e não se tem definido um procedimento ou regras para solucionar esse problema tem-se cada vez mais alunos e professores com fragilidade nesta operação. [\(VIANA,](#page-67-9) [2015,](#page-67-9) p. 11)

O conceito da operação de divisão está associada sobretudo a duas ideias básicas: a ideia de "repartir iguais (ou distribuir) e a ideia de medir (quantas vezes cabe)", [Gay](#page-66-11) [\(2011,](#page-66-11) p. 97). A figura [19,](#page-34-0) apresenta as nomenclaturas acerca dos elementos envolvidos em uma operação de divisão.

Figura 19 – Nomenclaturas do elementos de uma divisão

<span id="page-34-0"></span>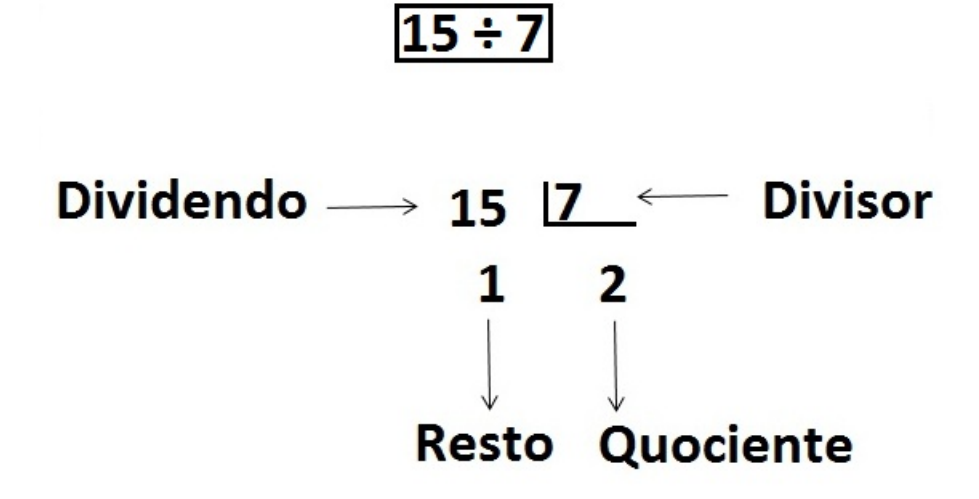

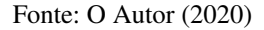

Observe que  $15 = 2 \times 7 + 1$ , que vem da propriedade fundamental da divisão, escrita assim: dividendo = quociente x divisor + resto. Nesse contexto, é preciso registrar que: não existe divisão por zero; é possível classificar uma divisão como exata (quando o resto é igual a zero) ou não exata (quando o resto é diferente de zero) e que o resto de uma divisão entre dois números naturais é sempre menor que o divisor.

O primeiro algoritmo da divisão a ser descrito é o método de divisão americano, ou divisão por meio de estimativas. Para [Gay](#page-66-11) [\(2011,](#page-66-11) p.104), esse algoritmo "contribui para os alunos adquirirem confiança em seus procedimentos, uma vez que os passos da resolução respeitam as habilidades próprias de cada aluno e a compreensão que ele apresenta do processo".

<span id="page-35-0"></span>A figura [20,](#page-35-0) apresenta o Método Americano de dividir, ou divisão por estimativas.

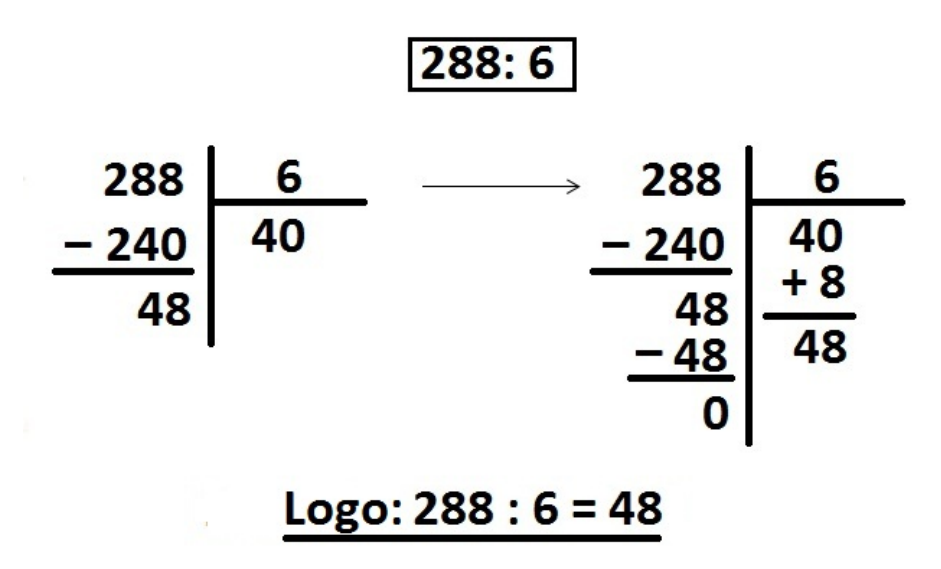

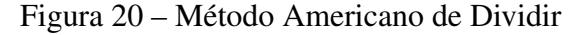

Podemos notar que esse algoritmo compreende também outras operações tais como: multiplicação, adição e subtração. Esse método de divisão diferentemente de outros que veremos, o dividendo é considerado como o todo a ser dividido e não por ordem de classes. Portanto, o primeiro passo, consiste em dividir 288 por 6, e por estimativa, o resultado obtido foi igual a 40, que multiplicado por 6 equivale a 240, e 288 menos 240 deixa resto 48. No segundo passo, analogamente, é a vez do resto 48, ser dividido por 6, deixando resto zero. Por fim os quocientes parciais 40 e 8, são adicionados entre si, chegando de fato ao resultado final, 48, correspondente a divisão de 288 por 6.

O Segundo algoritmo tratado nesta seção, é o método da divisão por ordens. Essa divisão consiste em decompor o dividendo em classe de ordens, por exemplo, ordens das centenas, das dezenas e das unidades. Vamos observar esse procedimento na figura [21.](#page-36-0)

Fonte: O Autor (2020)

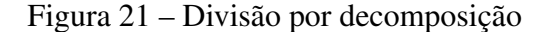

<span id="page-36-0"></span>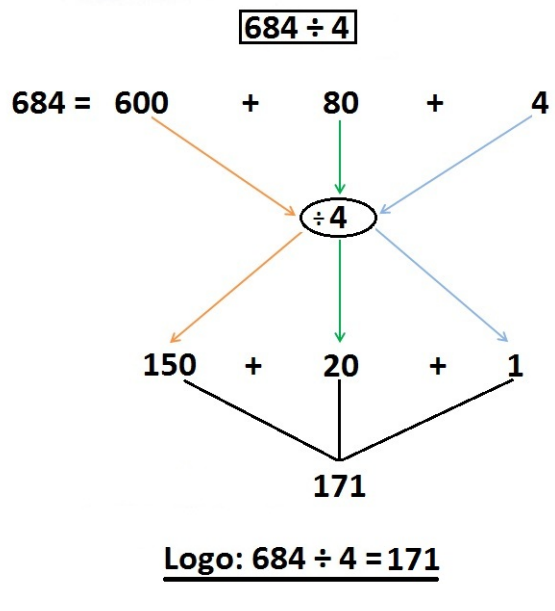

Fonte: O Autor (2020)

Na figura figura 21, temos a divisão de 684 por 4, no qual o dividendo 684, foi decomposto por ordens de classe, que ficou assim representado: o 6 corresponde a seis centenas, logo é igual a 600, o 8 a oito dezenas, portanto 80 e por ultimo 4, que é o quatro unidades. Em seguida, cada um desses valores foram divididos por 4, obtendo-se os quocientes parciais 150, 20 e 1, que adicionados entre si, obteve-se o quociente total 171 e, portanto, o resultado de 684 dividido por 4.

<span id="page-36-1"></span>A figura [22](#page-36-1) traz o método usual de divisão, também conhecido como processo de divisão euclidiana.

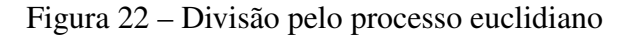

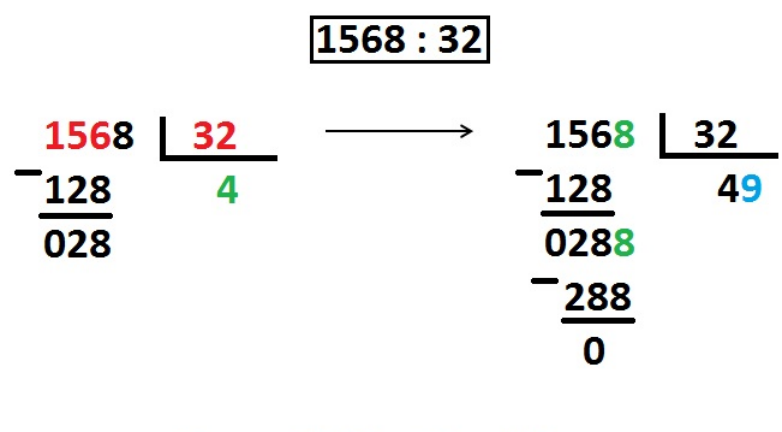

# Logo:  $1568:32 = 49$

Fonte: O Autor (2020)

Na figura [22,](#page-36-1) temos a divisão de 1568 por 32, no qual foi observado que o primeiro (1) algarismo do dividendo é menor que o divisor (32), considerando ainda os dois primeiros algarismos (15), o que ainda é menor, considera-se então os três primeiros algarismos. Logo 156 dividido por 32 é igual 4 pois, 4 vezes 32 é igual a 128 deixando resto 28. Em seguida forma-se um novo número, composto entre o resto e o algarismo 8, daí temos a divisão de 288 por 32, que é igual a 9, pois 9 vezes 32 é igual a 288 deixando resto zero.

Encerramos aqui essa seção, observando que existem outros métodos de algoritmos das operações elementares da aritmética que não foram tratados aqui, mas que podem ser encontrados em artigos, livros, etc.

#### <span id="page-38-0"></span>3 PROFESSOR VIRTUAL

Ao desenvolver este objeto de aprendizagem visou-se, de modo geral, criar um suporte, para que alunos com dificuldades em desenvolver os algoritmos usuais aplicados nas resoluções das operações básicas da aritmética, pudessem desenvolvê-los com segurança, e a certeza de que estejam acertando ou errando nas suas resoluções, podendo este ser utilizado tanto no ambiente escolar como fora dele.

Este objeto de aprendizagem no qual o batizamos de Professor Virtual, foi desenvolvido por mim no editor de planilhas eletrônicas, mais conhecido como excel, na extensão ".xlsm", que é um arquivo macros ativadas e, que também faz parte do pacote da Microsoft Office, podendo ser utilizado em diversos dispositivos que permitam executar a extensão de programação, podendo alcançar assim o maior número de alunos possíveis.

Portanto, o que apresentamos nesta seção, é a essência, objeto deste trabalho, registrando minuciosamente detalhes da construção do Professor Virtual e como ele funciona. Importante frisar que as células que contém formulas estão bloqueadas e ocultas, para evitar alterações que possam danificar o objeto de aprendizagem.

## <span id="page-38-1"></span>3.1 TELA INICIAL

Primeiro criamos a tela inicial na qual chamamos de Menu Inicial, representada aqui na figura [23,](#page-39-0) nessa tela além de uma breve saudação e apresentação ao usuário do Professor Virtual, há uma orientação mostrando que é possível acessar qualquer outra tela clicando na operação que deseja treinar, ou seja, adição, subtração, multiplicação ou divisão. A qualquer momento o usuário também poderá verificar o seu aproveitamento e também limpar todos os cálculos já efetuados, para tanto basta optar pelos respectivos botões. Todas as imagens nesta seção são partes do objeto de aprendizagem, para melhor entendimento do leitor.

<span id="page-39-0"></span>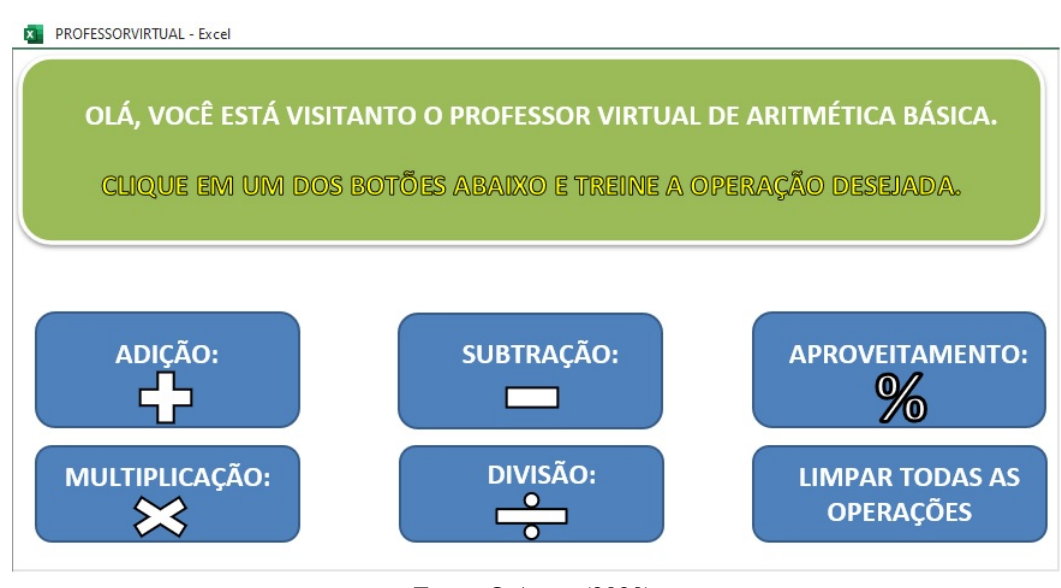

Figura 23 – Menu Inicial

Fonte: O Autor (2020)

Na seção seguinte comentaremos a construção do Professor Virtual para a operação de Adição.

# <span id="page-39-2"></span><span id="page-39-1"></span>3.2 ADIÇÃO

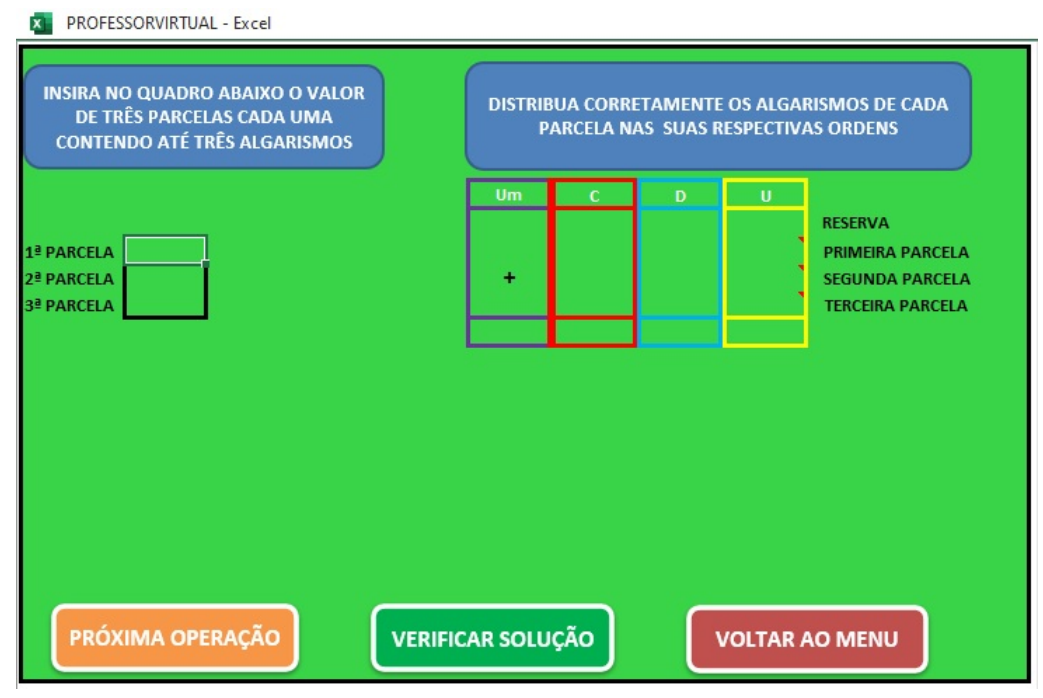

Figura 24 – Adição

Fonte: O Autor (2020)

Nessa tela o usuário do Professor Virtual, deverá inicialmente, inserir os valores de três parcelas, com números naturais de até três dígitos cada, conforme o quadro superior esquerdo em que está escrito: 1<sup>a</sup> parcela, 2<sup>a</sup> parcela e 3<sup>a</sup> parcela. Em seguida deverá "armar" as parcelas, posicionando corretamente cada dígito na casa das Unidades, Dezenas e Centenas conforme os números escolhidos. Realizado esses passos anteriores, agora é hora de efetuar a adição, iniciando a operação a partir da casa das unidades, seguindo para as dezenas e por último as centenas, conforme o algoritmo desenvolvido na página 19. Concluídas essas etapas, é possível saber se está tudo correto ou errado, bastando clicar no botão de cor verde: "VERIFICAR SOLU-ÇÃO", estando correto surgirá a seguinte mensagem: "PARABÉNS, VOCÊ ACERTOU!!!", caso contrário, a mensagem avisará que: "TEM ALGO ERRADO NA RESOLUÇÃO!!!". Ao acionar o botão de verificar, não será possível editar a solução, que apontará todos os acertos com um ícone verde de verificação, ou em caso de erros um ícone vermelho "x" indicando onde ocorreu o(s) erro(s). Para iniciar realizar outro cálculo basta clicar em "PRÓXIMA OPERAÇÃO", ao todo existem dez telas idênticas, sendo que na décima o botão "APROVEITAMENTO" surge no lugar do de próxima operação, em todas as telas temos também a opção de voltar a tela inicial clicando em "VOLTAR AO MENU". Veja na figura [25,](#page-40-0) um exemplo do que falamos anteriormente.

<span id="page-40-0"></span>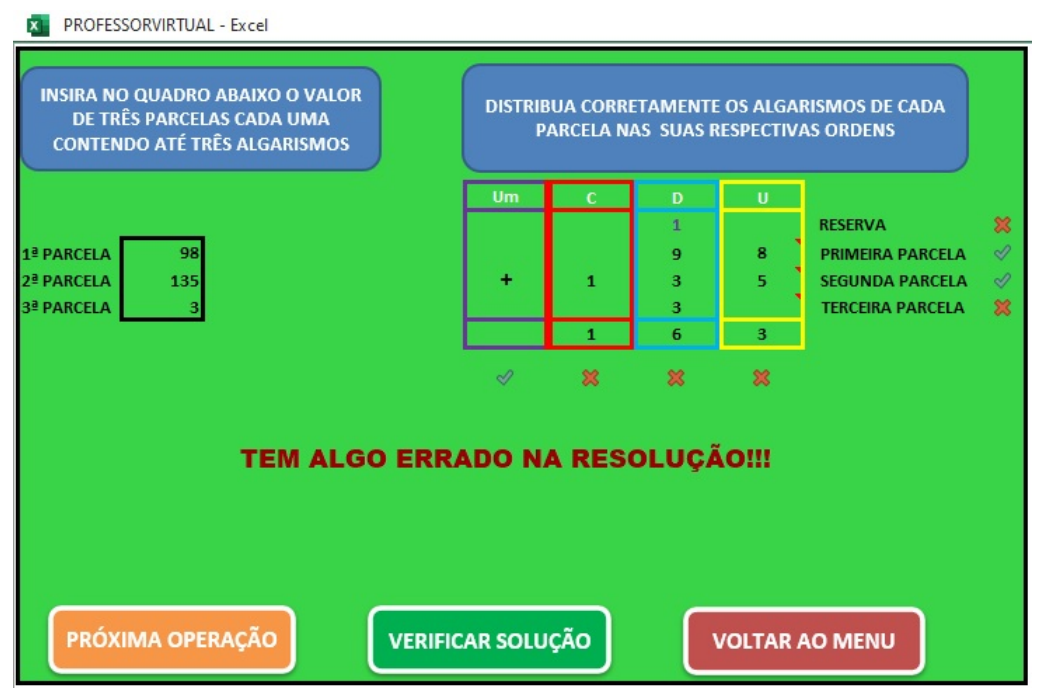

Figura 25 – Adição dos números 98;135 e 3

Se algo der errado, o usuário poderá ir deletando os números um a um, mas sempre

Fonte: O Autor (2020)

antes de acionar o botão "VERIFICAR SOLUÇÃO". Observe ainda na figura [25](#page-40-0) que a solução para a adição dos números 98; 135 e 3 está errada, e os ícones em "x", indicam onde estão os erros na operação. O usuário tem a opção de seguir para a próxima operação clicando no botão responsável para isso.

## <span id="page-41-1"></span>3.2.1 COMO FUNCIONA A CORREÇÃO DESTA OPERAÇÃO?

As células que possuem os comandos de correção foram postas no modo bloqueada e oculto, para evitar alterações que por ventura pudessem danificar a boa funcionalidade do Professor Virtual atrapalhando assim que o objetivo fosse alcançado, a aprendizagem. Basicamente as funções do excel utilizadas aqui foram: Função SE; Função SEERRO; Função MOD; CONT.SE;FUNÇÃO SOMA e FUNÇÃO QUOCIENTE.

Quando o usuário informa o valor da primeira parcela na célula D9 as células X7 contendo a função: =QUOCIENTE(MOD(D9;1000);100); Y7: =QUOCIENTE(MOD(D9;100);10) e Z7 =MOD(D9;10) captam respectivamente a Centena (C); Dezena (D) e Unidade (U) desta parcela. Analogamente segue o procedimento nas células X8, Y8 e Z8 em relação à segunda parcela e X9, Y9 e Z9 em relação à terceira parcela. Veja na figura [26](#page-41-0) abaixo.

<span id="page-41-0"></span>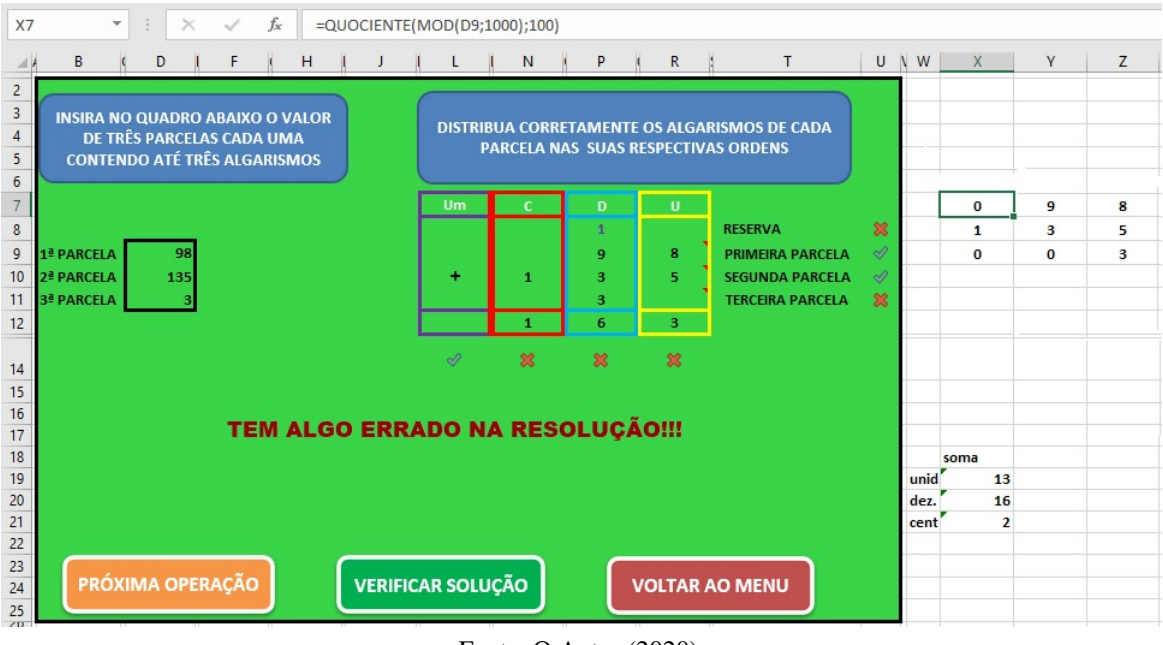

Figura 26 – Construção do Objeto de Aprendizagem - adição - Parte I

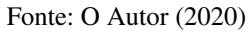

A célula X19 contendo a função: =SOMA(Z7:RZ9), adiciona os algarismos que devem está na coluna da Unidade, analogamente segue o procedimento nas células X20 e X21, em relação as colunas da Dezena (D) e Centena (C).

A partir da figura [27](#page-42-0) destacamos o confronto entre os resultados gerados automaticamente através das fórmulas e a solução dada pelo usuário para se chegar ao resultado a partir do que é informado na primeira, segunda e terceira parcela, nas células D9; D10 E D11 respectivamente.

<span id="page-42-0"></span>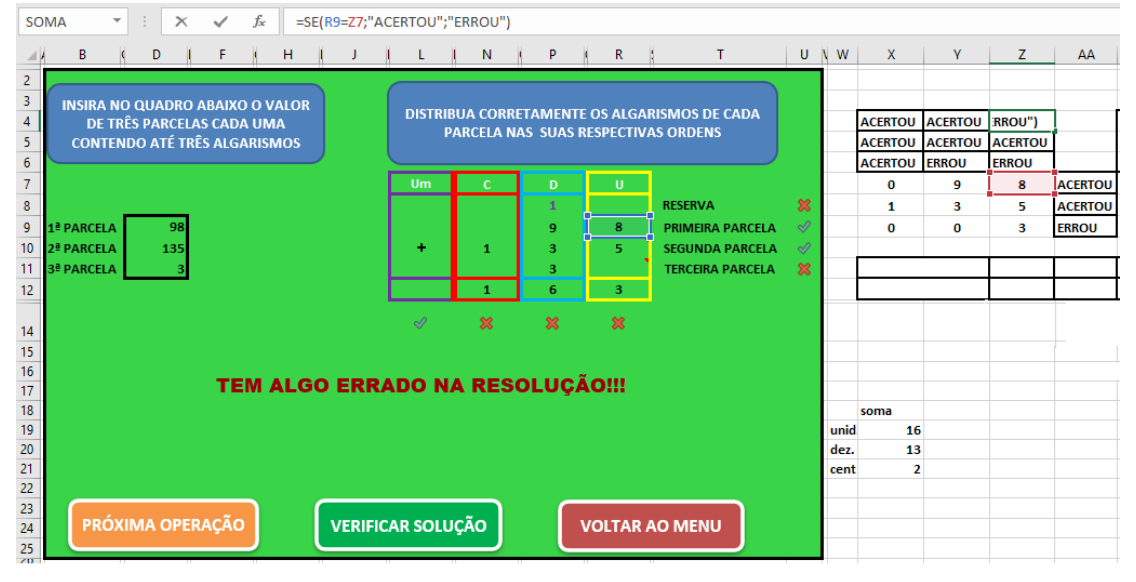

Figura 27 – Construção do Objeto de Aprendizagem - adição - Parte II

Fonte: O Autor (2020)

A célula Z4 contém a função: =SE(R9=Z7;"ACERTOU";"ERROU"), cujo a finalidade é verificar se o algarismo referente a unidade da primeira parcela inserida pelo usuário na célula R9, está certa ou errada, se este for igual ao valor que está célula Z7, então ACER-TOU em caso contrário, ERROU. Neste mesmo sentido, a célula Y4 compara as células P9 e Y7 no quesito dezena, já para a centena da primeira parcela tem-se a célula X4, que compara N9 com X7. Analogamente as ordens da segunda e terceira parcela são comparadas pelas células Z5;Y5;X5 e Z6; Y6 e X6 respectivamente. A célula AA7 que contém a função =SE(CONT.SE(X4:Z4;"ACERTOU")=3;"ACERTOU";"ERROU"), conta quantos acertos houve no intervalo de células X4:Z4, se houver três acertos, então os algarismos da primeira parcela foram colocados nas ordens de classe equivalente e ao lado do termo PRIMEIRA PARCELA, na célula U9 surge um ícone de verificação, se esta conta for inferior a três, então o usuário errou o posicionamento aí o ícone que surge é um "x" de cor vermelha.

No quadro de adição, destacado com bordas coloridas, além das linhas destinadas às três parcelas temos também uma linha destinada para o que chamamos de reserva, que é aquele algarismo da esquerda de um número, neste caso referente a uma das ordens de classe anterior cuja a soma for maior do que nove unidades. Vamos deixar como exemplo a seguinte situação: se a soma dos algarismos das dezenas das três parcelas for igual a 27, então na sua solução o

usuário, deverá deixar o sete na casa das dezenas, e digita o 2 (que está à esquerda do 7) na casa das centenas, portanto o 2 é a reserva. Na figura [28](#page-43-0) temos a ilustração de como o objeto de aprendizagem foi preparado para indicar um possível erro ou acerto quando o usuário responde esta parte do desafio.

<span id="page-43-0"></span>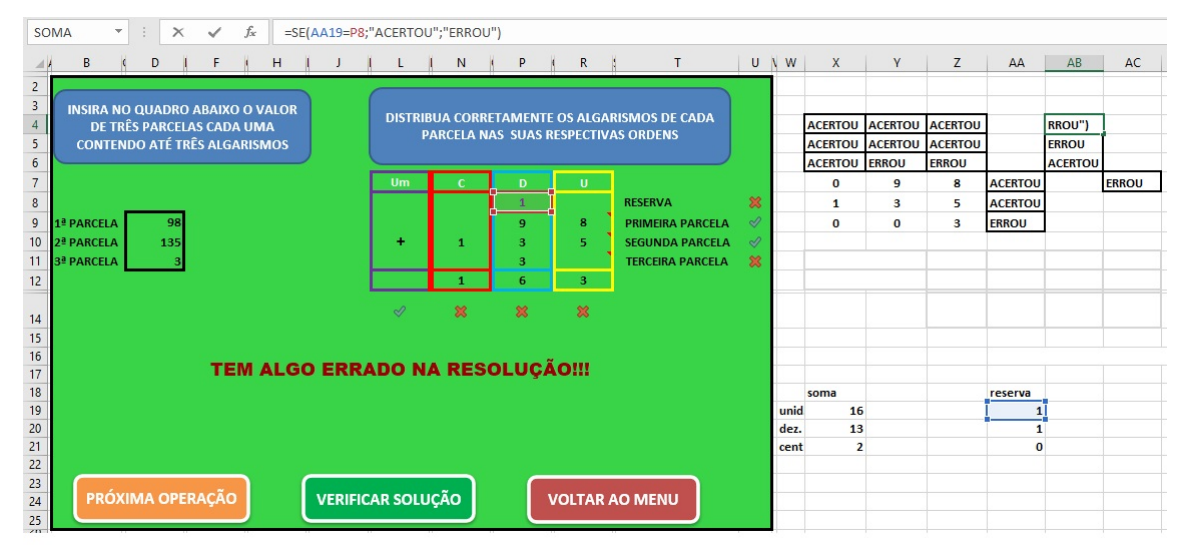

Figura 28 – Construção do Objeto de Aprendizagem - adição - Parte III

Fonte: O Autor (2020)

Nas células X19, X20 e X21 temos a soma de cada ordem de classe, logo à direita nas células AA19, AA20 e AA21, fizemos uso da função quociente, para captar as reservas de cada classe, por exemplo, na célula AA19 temos a aplicação da seguinte maneira: =QUOCI-ENTE(X19;10), como a soma correta das unidades no exemplo da figura [28](#page-43-0) é 16, então a reserva neste caso é igual a 1. Da mesma forma é a relação entre as células AA20 e X20 e, AA21 e X21.

Outro comando em destaque estão nas células AB4, AB5 e AB6, estas células verificam se há igualdade entre as reservas digitadas pelo usuário e as que já foram determinadas pelo Professor Virtual. Assim sendo AB4 tem a função: =SE(AA19=P8;"ACERTOU";"ERROU"), ou seja, se o valor digitado na célula P8 for igual ao da célula AA19, então o usuário ACERTOU a resposta, se for diferente então ERROU. O mesmo faz a célula AB5 em relação a célula N8 e AA20, e AB6 em relação as células L8 e AA21. Temos ainda a célula AC7, que confere quantos acertos o usuário teve em relação as reservas. Através da função: =SE(CONT.SE(AB4:AB6;"ACERTOU")=3; "ACERTOU";"ERROU"), tendo 3 acertos, então será considerado que acertou, se a contagem for inferior a 3, então contém algum erro, e será devolvido: ERROU. Concluindo esta parte temos que na célula U8, de acordo com o que surgirá na célula AC7, constará um ícone de verificação indicando que toda a linha das reservas está correta, ou um x indicando que contem erro.

A celula X12 contém a função: =SOMA(D9:D11), ela adiciona de forma automática as três parcelas inseridas na células D9; D10 e D11.Já nas células Z12 ; AA12; AB12 e AC12 aplicamos as seguintes funções: =QUOCIENTE(X12;1000); =QUOCIENTE(MOD(X12;1000);100);  $=QUOCIENTE(MOD(X12;100);10)$  e  $=MOD(X12;10)$ , o objetivo é obter o valor da Unidade de milhar (Um); Centena (C); Dezena (D) e a Unidade (U) respectivamente. Na sequência tem-se as células Z14; AA14; AB14 e AC14 que comparam os resultados digitados em cada ordem de classe pelo usuário e o que o Professor Virtual gerou. Se os valores correspondentes forem iguais emite-se a mensagem: ACERTOU, caso sejam diferentes a mensagem é: ERROU. Veja na figura [29:](#page-44-0)

<span id="page-44-0"></span>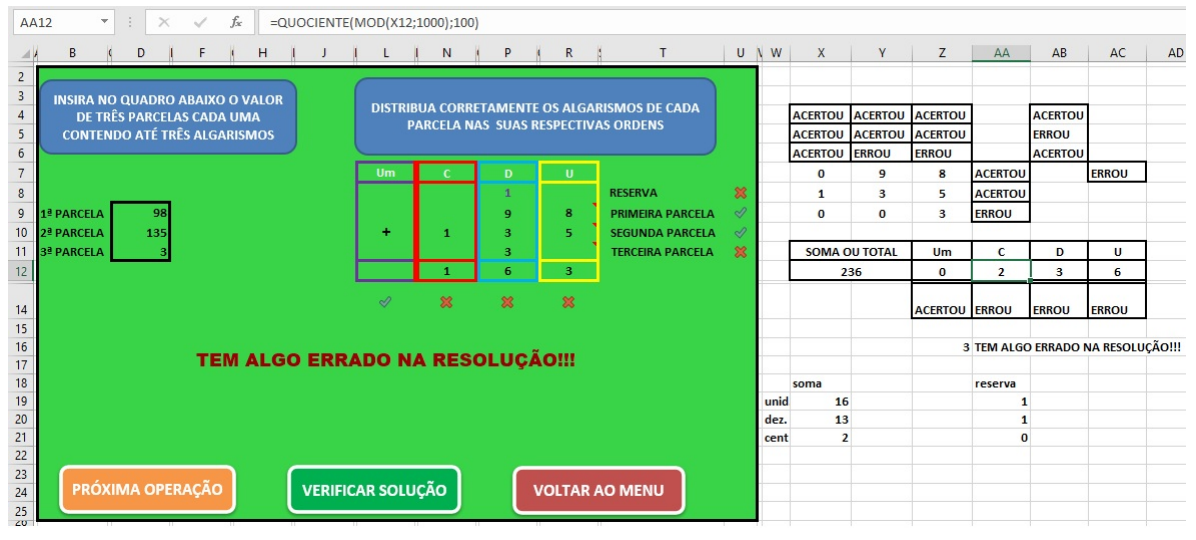

Figura 29 – Construção do Objeto de Aprendizagem - adição - Parte IV

Fonte: O Autor (2020)

Ainda sobre a figura [29](#page-44-0) a célula Z16, onde possui a formula: =CONT.SE(Y7:AC14; "ACERTOU"), conta quantos "ACERTOU", há no intervalo de células Y7:AC14, havendo exatamente 8, então o usuário acertou todos os procedimentos, e na célula AA16 que tem a função: =SE(Z16=8;"PARABÉNS, VOCÊ ACERTOU!!!";"TEM ALGO ERRADO NA RE-SOLUÇÃO!!!"), parabeniza o usuário, caso Z16 tenha um valor menor do que 8, a mensagem exibida é um alerta de que: TEM ALGO ERRADO NA RESOLUÇÃO. Esta mensagem é replicada na parte verde graças a função: =AA16, que está na célula F16. E assim concluímos a explanação da construção do Professor Virtual no que corresponde a operação de adição.

## <span id="page-45-1"></span>3.3 SUBTRAÇÃO

Nesta seção tratamos da operação de subtração no objeto de aprendizagem produzido. Quando o usuário escolhe como opção esta operação no menu inicial ele é direcionado à uma planilha em que poderá desenvolver suas habilidades nesse quesito. Esta planilha está representada na figura [30](#page-45-0) seguinte.

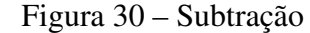

<span id="page-45-0"></span>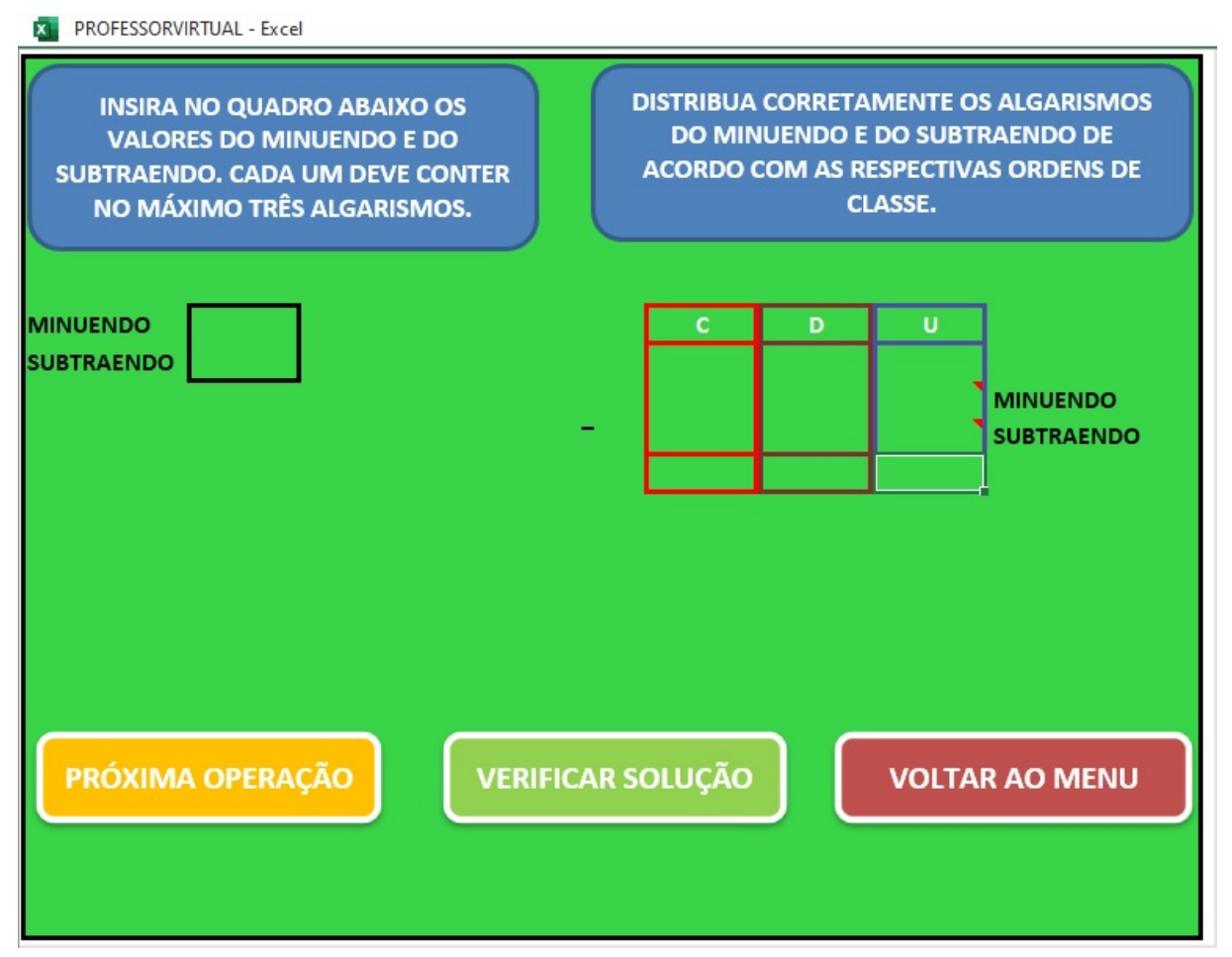

Fonte: O Autor (2020)

Os procedimentos a serem seguidos pelo usuário podem ser classificados como simples. À saber: primeiro ele deverá informar no quadro superior à esquerda (D9;D10) o valor do minuendo e do subtraendo, cada um podendo ser escrito com até três algarismos. Esta operação está fechada no conjunto dos números naturais, portanto, o resto (resultado da subtração, que deve está compreendido nas células: L13; N13 e P13) também tem que ser um número natural, para tanto, o minuendo deverá ser obrigatoriamente maior que o subtraendo.

Dito isto, o próximo passo é distribuir corretamente os algarismos do minuendo e subtraendo no quadro (L10;P12) superior à direita e seguindo com a realização da operação em

destaque. Quando todos esses caminhos forem seguidos, pode-se verificar se a operação está correta ou não, clicando no botão "VERIFICAR SOLUÇÃO", nos dois casos, surgirá uma mensagem, parabenizando o usuário ou um simples alerta de que algo está errado na solução.

Na figura [31](#page-46-0) temos a representação de todos esses passos, com a subtração de 895 por 597.

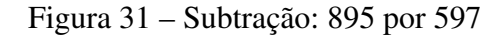

<span id="page-46-0"></span>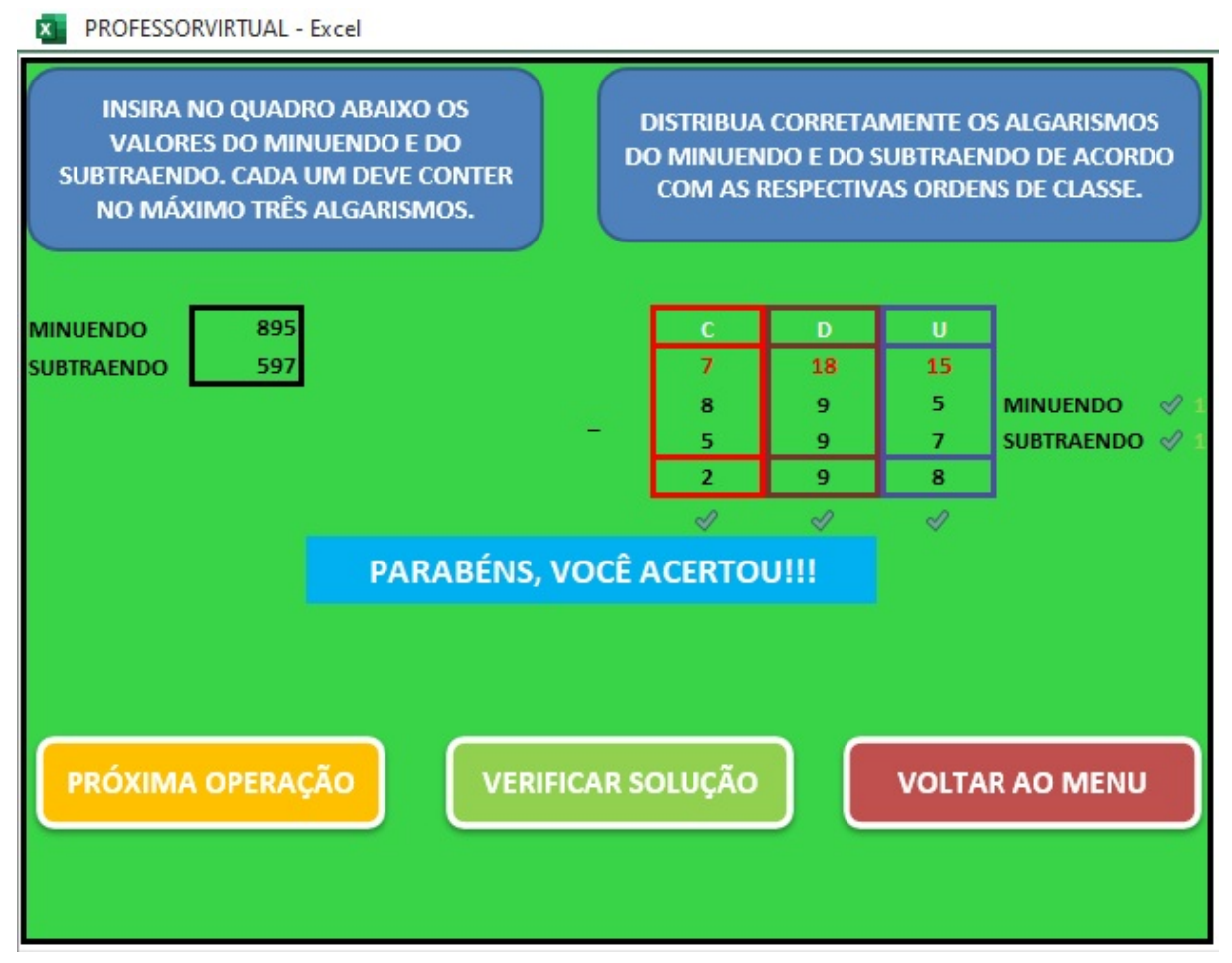

Fonte: O Autor (2020)

A subtração descrita na figura [31,](#page-46-0) foi desenvolvida de acordo com algoritmo do reagrupamento, tratado aqui na página 24. Na figura temos que o algarismo cinco, que está na unidade do minuendo, é menor do que 7, então pegou-se uma dezena emprestada da casa à esquerda, daí passou-se a ter 15 unidades menos 7 unidades, que é igual 8. De modo análogo, ocorreu na ordem das dezenas, restando assim na ordem das centenas 7 - 5 = 2.

### <span id="page-47-1"></span>3.3.1 COMO FUNCIONA A CORREÇÃO DA SUBTRAÇÃO NO PROFESSOR VIRTUAL?

As funções do excel utilizadas aqui foram: Função SE; Função MOD; Função CONT.SE; Função SOMA e Função QUOCIENTE.

Quando o usuário informa o valor do minuendo na célula D9, as células Y9 que possui a função: =QUOCIENTE(D9;100); Z9 com: =QUOCIENTE(MOD(D9;100);10) e AA9 com: =MOD(D9;10), separam cada uma das ordens de classe, Centena (C), Dezena (D) e a Unidade (U) de qualquer número informado. O mesmo faz as células Y10, Z10 e AA10 em relação ao subtraendo informado na célula D10. A figura [32](#page-47-0) traz a representação do que descrevemos acima.

Figura 32 – Construção do Objeto de Aprendizagem - Subtração - Parte I

<span id="page-47-0"></span>

| Z17                                                                                                |                                        | $\overline{\phantom{a}}$ | $\ddot{\Xi}$ | $\times$                                                                                           | $\checkmark$ | $f_x$ |   |  |                          |               |               |                |  |                                                                                                    |               |            | =SE(Y17=5;"PARABÉNS, VOCÊ ACERTOU!!!";"TEM ALGO ERRADO NA SOLUÇÃO!!!") |   |                                                       |                                                  |                |
|----------------------------------------------------------------------------------------------------|----------------------------------------|--------------------------|--------------|----------------------------------------------------------------------------------------------------|--------------|-------|---|--|--------------------------|---------------|---------------|----------------|--|----------------------------------------------------------------------------------------------------|---------------|------------|------------------------------------------------------------------------|---|-------------------------------------------------------|--------------------------------------------------|----------------|
| $\mathbb{A}$ $\mathbb{A}$                                                                          | B                                      |                          |              | D                                                                                                  | F            |       | н |  |                          |               | N             | P              |  | $\mathsf{R}$                                                                                                    |               | <b>TNW</b> | X                                                                      | Υ | Z                                                     | AA                                               | AB             |
| $\overline{c}$<br>$\overline{3}$<br>$\overline{4}$<br>5<br>$\sqrt{6}$<br>$\overline{\mathfrak{z}}$ | <b>SUBTRAENDO. CADA UM DEVE CONTER</b> |                          |              | <b>INSIRA NO QUADRO ABAIXO OS</b><br><b>VALORES DO MINUENDO E DO</b><br>NO MÁXIMO TRÊS ALGARISMOS. |              |       |   |  |                          |               |               |                |  | <b>DISTRIBUA CORRETAMENTE OS ALGARISMOS</b><br>DO MINUENDO E DO SUBTRAENDO DE ACORDO<br>COM AS RESPECTIVAS ORDENS DE CLASSE. |               |            | <b>MINUENDO</b><br><b>SUBTRAENDO</b>                                   | c | D<br><b>ACERTOU ACERTOU</b><br><b>ACERTOU ACERTOU</b> | $\mathbf{U}$<br><b>ACERTOU</b><br><b>ACERTOU</b> |                |
| $\bf{8}$                                                                                           |                                        |                          |              |                                                                                                    |              |       |   |  |                          |               |               |                |  |                                                                                                    |               |            |                                                                        | c | D                                                     | U                                                |                |
| 9                                                                                                  | <b>MINUENDO</b>                        |                          |              | 895                                                                                                |              |       |   |  |                          |               | D             | U              |  |                                                                                                    |               |            | <b>MINUENDO</b>                                                        | 8 | $\mathbf{9}$                                          | 5                                                | <b>ACERTOU</b> |
| 10                                                                                                 | <b>SUBTRAENDO</b>                      |                          |              | 597                                                                                                |              |       |   |  |                          |               | 18            | 15             |  |                                                                                                    |               |            | <b>SUBTRAENDO</b>                                                      | 5 | 9                                                     | $\overline{7}$                                   | <b>ACERTOU</b> |
| 11                                                                                                 |                                        |                          |              |                                                                                                    |              |       |   |  |                          | 8             | 9             | 5              |  | <b>MINUENDO</b>                                                                                                    | $\mathscr{Q}$ |            |                                                                        |   |                                                       |                                                  |                |
| 12                                                                                                 |                                        |                          |              |                                                                                                    |              |       |   |  |                          | 5             | $\mathbf{q}$  | $\overline{7}$ |  | <b>SUBTRAENDO</b>                                                                                                    | $\mathscr{A}$ |            |                                                                        |   |                                                       |                                                  |                |
| 13                                                                                                 |                                        |                          |              |                                                                                                    |              |       |   |  |                          |               | 9             | 8              |  |                                                                                                    |               |            |                                                                        |   |                                                       |                                                  |                |
| 15                                                                                                 |                                        |                          |              |                                                                                                    |              |       |   |  |                          | $\mathscr{A}$ | $\mathscr{Q}$ | $\mathscr{Q}$  |  |                                                                                                    |               |            |                                                                        |   |                                                       |                                                  |                |
| 16                                                                                                 |                                        |                          |              |                                                                                                    |              |       |   |  |                          |               |               |                |  |                                                                                                    |               |            |                                                                        |   |                                                       |                                                  |                |
| 17 <sup>17</sup>                                                                                   |                                        |                          |              |                                                                                                    |              |       |   |  |                          |               |               |                |  |                                                                                                    |               |            |                                                                        |   |                                                       |                                                  |                |
| 18                                                                                                 |                                        |                          |              |                                                                                                    |              |       |   |  |                          |               |               |                |  |                                                                                                    |               |            |                                                                        |   |                                                       |                                                  |                |
| 19                                                                                                 |                                        |                          |              |                                                                                                    |              |       |   |  |                          |               |               |                |  |                                                                                                    |               |            |                                                                        |   |                                                       |                                                  |                |
| 20                                                                                                 | PRÓXIMA OPERAÇÃO                       |                          |              |                                                                                                    |              |       |   |  | <b>VERIFICAR SOLUÇÃO</b> |               |               |                |  | <b>VOLTAR AO MENU</b>                                                                                                    |               |            |                                                                        |   |                                                       |                                                  |                |
| 21                                                                                                 |                                        |                          |              |                                                                                                    |              |       |   |  |                          |               |               |                |  |                                                                                                    |               |            |                                                                        |   |                                                       |                                                  |                |
| 22                                                                                                 |                                        |                          |              |                                                                                                    |              |       |   |  |                          |               |               |                |  |                                                                                                    |               |            |                                                                        |   |                                                       |                                                  |                |
| 23                                                                                                 |                                        |                          |              |                                                                                                    |              |       |   |  |                          |               |               |                |  |                                                                                                    |               |            |                                                                        |   |                                                       |                                                  |                |
| 24                                                                                                 |                                        |                          |              |                                                                                                    |              |       |   |  |                          |               |               |                |  |                                                                                                    |               |            |                                                                        |   |                                                       |                                                  |                |

Fonte: O Autor (2020)

Para verificar se cada ordem de classe foi preenchida de forma correta, temos na célula Y5: =SE(Y9=L11;"ACERTOU";"ERROU"), na Z5: =SE(Z9=N11;"ACERTOU";"ERROU"); e AA5: =SE(AA9=P11;"ACERTOU";"ERROU"), funções que comparam os algarismos da Centena (L11), Dezena (N11) e Unidade (P11) do minuendo, quando inseridos pelo usuário e o que já foi gerado pelo Professor Virtual, neste caso representados pelas células Y9, Z9 e AA9. Se os valores correspondentes forem iguais, então o usuário ACERTOU as posições dos algarismos, caso contrário ERROU. O mesmo ocorre com as ordens do subtraendo, que são analisadas pelas células Y6, Z6 e AA6. A célula AB9 possui a seguinte função: =SE(CONT.SE(Y5:AA5; "ACERTOU") =3; "ACERTOU";"ERROU") e a AB10: =SE(CONT.SE(Y6:AA6; "ACERTOU") =3; "ACERTOU";"ERROU"), elas tem o objetivo de contar os acertos em relação as ordens

de classe do minuendo e do subtraendo definidas nas células Y5; Z5;AA5 e Y6; Z6 e AA6 respectivamente, se a contagem for igual a 3, então Acertou.

Quando o usuário informa o valor do minuendo e do subtraendo nas células D9 e D10, a célula X12, efetua a subtração através da fórmula = D9 - D10. Já as células Y12 que tem a seguinte função:=QUOCIENTE( $(X12);100$ ); Z12: =QUOCIENTE(MOD $(X12;100);10$ ) e AA12: =MOD(X12;10) captam cada um dos algarismo da célula X12, para que sejam posteriormente comparados com o resultado da operação determinado pelo usuário nas células L13; N13 e P13. Veja na figura [33.](#page-48-0)

<span id="page-48-0"></span>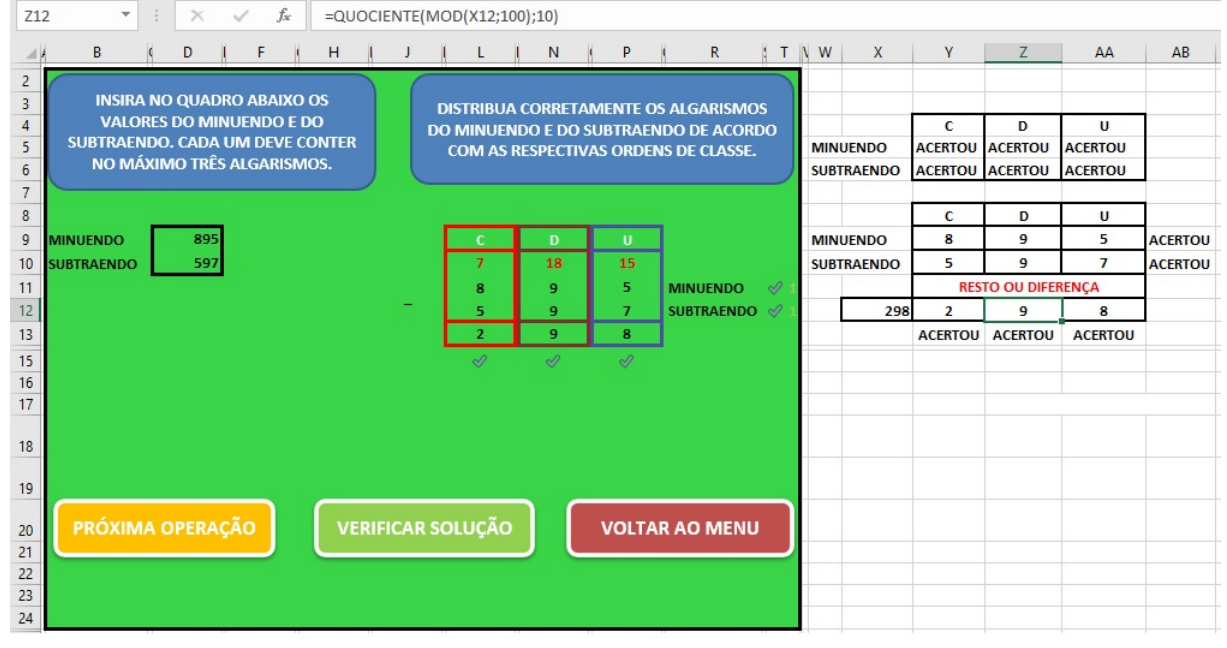

Figura 33 – Construção do Objeto de Aprendizagem - Subtração - Parte II

Fonte: O Autor (2020)

As células Y13 com a função: =SE(L13 = Y12; "ACERTOU"; "ERROU"); Z13 com: =SE(N13 = Z12; "ACERTOU"; "ERROU") e AA13 com: =SE(P13=AA12; "ACERTOU"; "ERROU"), comparam os pares de Centenas, Dezenas e Unidades relativo ao resultado da operação determinado pelo usuário e o do Professor Virtual. Se as ordens de classe correspondente do resultado forem iguais, então devolve-se ACERTOU, caso não ERROU.

Na célula Y17, foi aplicada a função: =SOMA(CONT.SE(Y13:AA13;"ACERTOU") + CONT.SE(AB9:AB10;"ACERTOU")), que contará quantas vezes o termo ACERTOU surgiu da célula Y13 até a célula AA13 e de AB9 a AB10. Caso essa contagem nesse dois intervalos de células seja exatamente igual à 5, então o usuário acertou todos os passos da operação, e ao acionar o botão "VERIFICAR SOLUÇÃO", a mensagem: PARABÉNS, VOCÊ ACERTOU!!! aparece

na célula Z17. Caso a contagem seja inferior a 5, então significa que tem algo errado no processo de resolução, daí surge a mensagem de alerta: TEM ALGO ERRADO NA SOLUÇÃO!!!, neste caso, o usuário tem a oportunidade analisar onde está o erro, pois este será assinalado com um ícone em "x"de cor vermelha. No exemplo dado todo o processo de solução está correto, então os ícones que aparecem é o de verificação. Veja na figura [34.](#page-49-0)

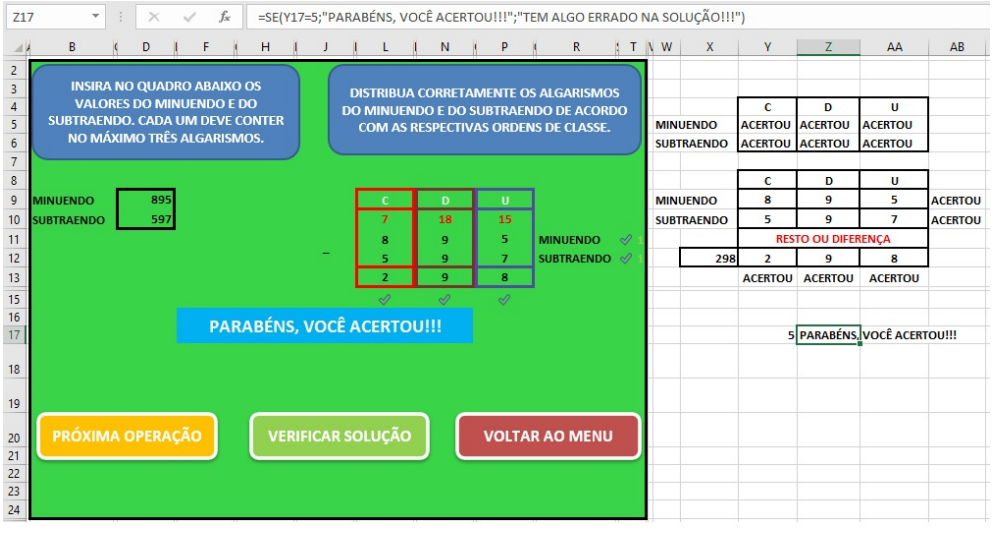

<span id="page-49-0"></span>Figura 34 – Construção do Objeto de Aprendizagem - Subtração - Parte III

Fonte: O Autor (2020)

Estes foram os detalhes fundamentais para o desenvolvimento da operação de subtração no Professor Virtual.

# <span id="page-49-1"></span>3.4 MULTIPLICAÇÃO

Nesta seção descrevemos a construção do objeto de aprendizagem no quesito operação de multiplicação. A área de trabalho em seu formato inicial que servirá para o aprimoramento dessas habilidades está representado na figura [35](#page-50-0) seguinte.

<span id="page-50-0"></span>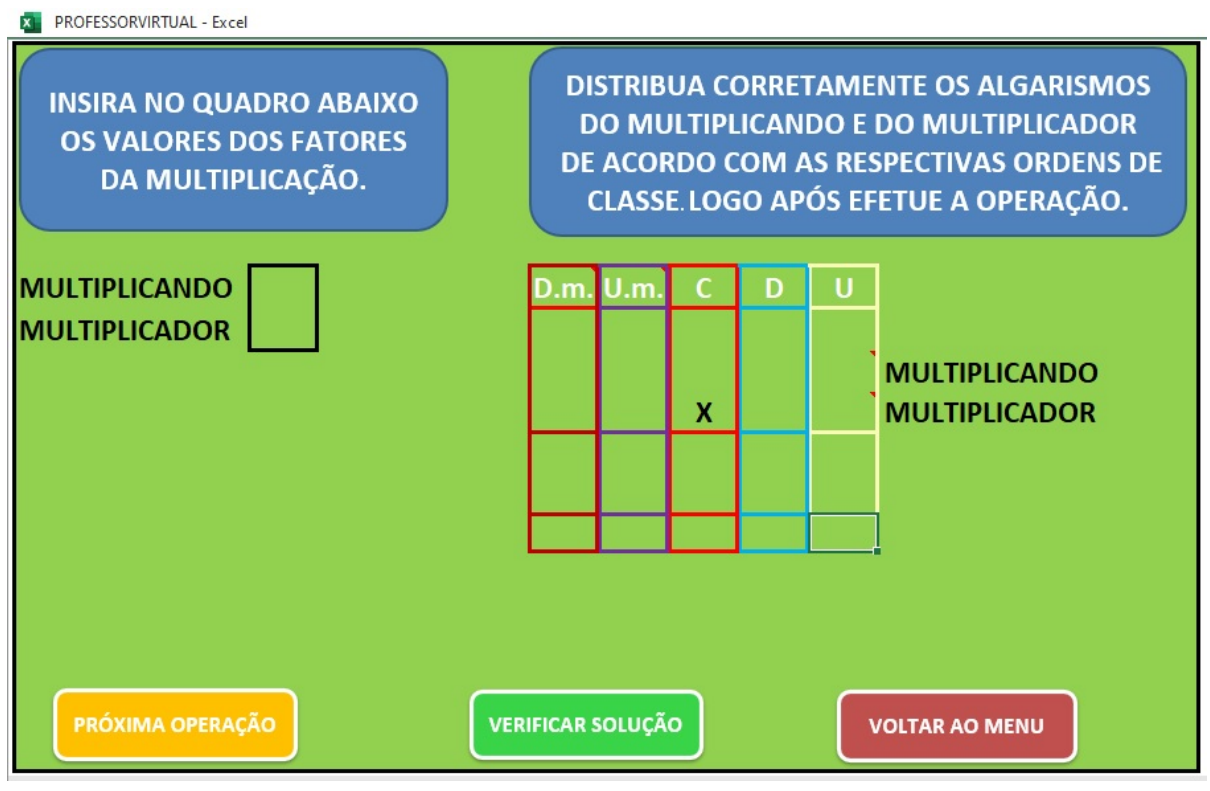

Figura 35 – Multiplicação

Fonte: O Autor (2020)

Esta é a tela inicial para a operação de multiplicação. Nela existem dois quadros de cor azul na parte superior, informando como o usuário deve agir. Primeiro deve ser digitado os valores dos fatores da multiplicação, sendo que o multiplicando deve ter de um à três dígitos e, o multiplicador um ou dois dígitos. Em seguida, deverá distribuir corretamente os algarismos dos fatores de acordo com as respectivas ordens de classe para aí sim iniciar a efetuar a operação. Vejamos um exemplo na figura [36.](#page-51-0)

<span id="page-51-0"></span>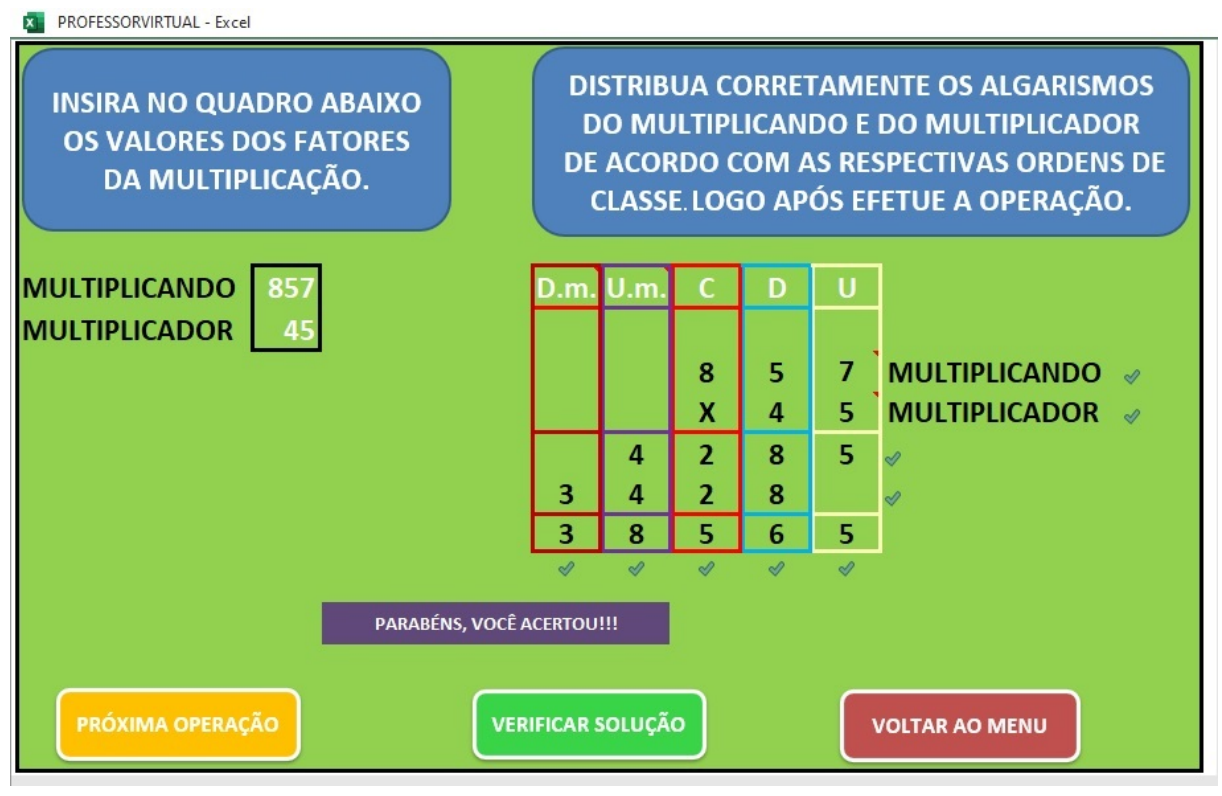

Figura 36 – Multiplicação: 45 x 857

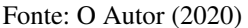

Na figura [36,](#page-51-0) temos a multiplicação de 45 por 857, podemos verificar que o resultado obtido nesta operação foi 38 565, e após acionado o botão VERIFICAR SOLUÇÃO, foi possível constatar que a solução estava correta através da mensagem: "PARABÉNS, VOCÊ ACERTOU!!!" e também do ícone de verificação que surge ao lado e abaixo de cada ação desenvolvida no quadro de multiplicação. Caso tenha algum erro de solução, a mensagem que surgirá na tela é: "TEM ALGO ERRADO NESTA OPERAÇÃO!!!" destacado em uma cor vermelha assim como um ícone em "x" indicando onde está o erro, neste caso, o usuário poderá analisar onde está o erro, mais não poderá fazer alterações na sua resposta pois todos os campos deste quadro estarão bloqueados após pedir para verificar, se preferir pode repetir a operação acionando o botão PRÓXIMA OPERAÇÃO.

# <span id="page-51-1"></span>3.4.1 COMO FUNCIONA A CORREÇÃO DA MULTIPLICAÇÃO NO PROFESSOR VIR-TUAL?

Praticamente as funções do excel utilizadas nessa construção se resumem a quatro, a saber: Função SE; Função MOD, Função Quociente e Função CONT.SE. Para esta operação, nós criamos uma espécie de "espelho", uma tabela de operação compreendida entre as células

AI9 e AM16 semelhante a que o usuário preenche, mas este "espelho" fica de forma oculta, ele é preenchido automaticamente assim que o usuário informa os valores do multiplicando e do multiplicador nas células D10 e D11 respectivamente. Observe na figura [37](#page-52-0)

<span id="page-52-0"></span>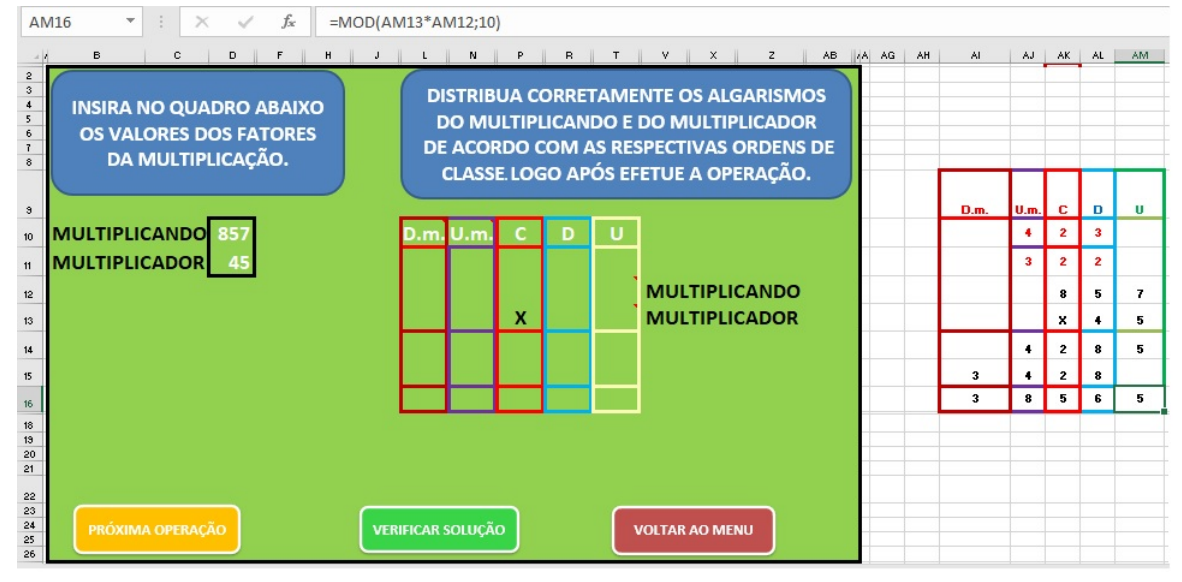

Figura 37 – Construção do Objeto de Aprendizagem - Multiplicação - Parte I

Fonte: O Autor (2020)

Na medida que o usuário preenche o quadro de solução, existem alguns comandos que verificam se os valores inseridos batem com os do "espelho". Porém, vamos antes detalhar quais funções foram aplicadas na construção deste último.

Note que a célula AM12 recebe o valor correspondente a Unidade do número digitado pelo usuário na célula D10, isto acontece porque foi aplicada a função: = mod(D10;10), equivalente a congruência modular D10  $\equiv$  X mod 10, detalhando ainda mais, isto equivale a: 857  $\equiv$  7 mod 10, de maneira análoga o mesmo acontece na célula AM13 em relação ao digitado na célula D11. Já na célula AL12, foi inserida a função: = QUOCIENTE(MOD(D10;100);10), calcula o resto da divisão por cem e o quociente (natural) deste resto na divisão por 10.No caso 57, que dividido por 10, terá quociente igual a 5 respectivamente, o mesmo acontece entre na célula AL13 em relação à D11, e por fim na célula AK12, a função: =QUOCIENTE(D10;100), considera o quociente inteiro positivo da divisão do número posto na célula D10 por 100.

No que corresponde a parte própria da operação, procedemos da seguinte maneira, sabemos que o primeiro produto parcial é dado de maneira geral por AM13 x AM12, pelo exemplo corresponde 5 x 7 = 35,porém na célula AM14 não podemos deixar o 35 como está, pois nos interessa apenas a unidade 5 logo aplicamos função:AM14=MOD(AM13\*AM12;10),  $5x7=35 \equiv 5 \mod 10$ , que fixará na célula AM14, sempre a unidade do produto entre AM13 por AM12.Na sequência escrevemos a reserva do produto dessas duas células 3 na célula AL10, aplicamos: =QUOCIENTE((AM13\*AM12);10), equivale ao quociente da divisão 35 por 10, que corresponde a 3.

Seguindo, na célula AL14, teremos o produto entre as células AM13 POR AL12,acrescido da reserva na célula AL10, ou seja 5x5+3=28, de modo genérico assim ficou: = *MOD*((*AM*13 ∗ *AL*12 + *AL*10); 10), para que se possa também ter apenas a unidade (8) desta que ficará na ordem das dezenas. A reserva (2) foi escrita na célula AS10, através da função: =QUOCI-ENTE((AM13\*AL12+AL10);10), "traduzindo" 2 é o quociente inteiro positivo da expressão (5\*5+3):10. Analogamente o mesmo foi aplicado na célula AK14. Na AJ14 e AJ10 aplicamos: =QUOCIENTE((AM13\*AK12+AK10);10). No produto parcial da linha seguinte, AL15; AK15;AJ15 e AI15, aplicamos os mesmos procedimentos já citados anteriormente, mas agora, em relação à célula AL13 não faz sentido repetir esses procedimentos para não tornarmos a leitura repetitiva.

Concluímos o espelho com a soma das ordens de classe obtidas nos produtos parciais. Como em cada coluna nos interessa apenas a unidade de cada soma, então em todas as ordens aplicamos a função MOD.Portanto ficou assim: na célula AM16: =MOD(AM13\*AM12;10); AL16: =MOD((AL15 + AL14);10); AK16: =MOD((AK15 + AK14) + QUOCIENTE((AL15 + AL14);10);10); AJ16: =MOD((AJ15 + AJ14 + QUOCIENTE(AK15 + AK14;10));10) e AI16:  $= MOD((A115 + QUOCIENTE(AJ15 + AJ14;10));10).$ 

O passo seguinte é comparar tudo que foi inserido pelo usuário do Professor Virtual com o dados do espelho. Veja na figura [38](#page-53-0)

<span id="page-53-0"></span>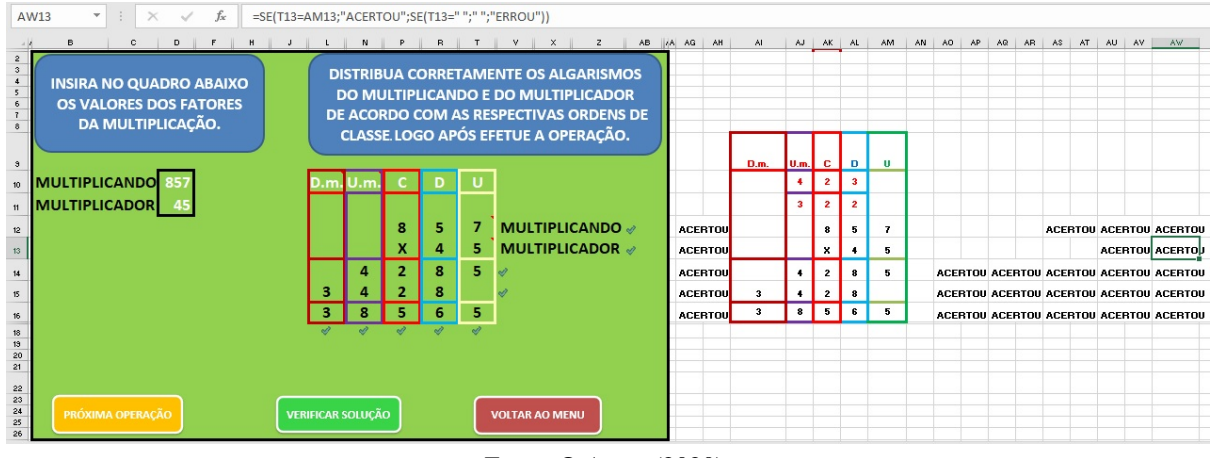

Figura 38 – Construção do Objeto de Aprendizagem - Multiplicação - Parte II

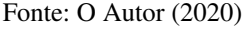

Na figura [38](#page-53-0) é possível verificar que a célula AW13 faz a comparação entre os valores das

células T13 e AM13 através das função: =SE(T13=AM13;"ACERTOU";SE(T13=;;"ERROU")). De modo análogo, todas as células compreendidas entre AO12 e AW16, possuem comando semelhantes,tendo como objetivo de comparar cada célula preenchida pelo usuário com as células correspondentes no espelho. Quando há uma igualdade entres estas células, a função avisa que o usuário ACERTOU, caso contrário ele ERROU. As células AG12;AG13;AG14 e AG15 estão associadas às células que avaliam as posições dos algarismos do multiplicando, multiplicador e dos produtos parciais, se nestas células surgir o texto ACERTOU, então o ícone de verificação aparecer ao lado de cada fator bem como dos produtos parciais. Caso contrario aparecerá um ícone em formato de x e de cor vermelha indicando o erro.

A última etapa deste processo é a verificação por completo da operação. veja na figura [39](#page-54-0)

<span id="page-54-0"></span>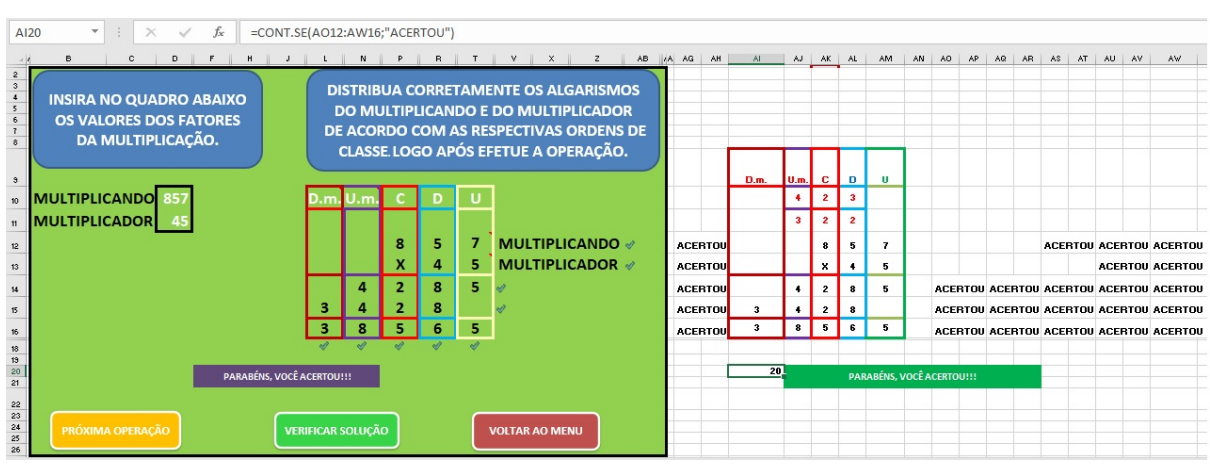

Figura 39 – Construção do Objeto de Aprendizagem - Multiplicação - Parte III

Fonte: O Autor (2020)

Na célula AI20, temos a função: =CONT.SE(AO12:AW16;"ACERTOU") que contará quantos acertos o usuário obteve em todo o processo. Esta contagem é realizada através das células de comparação compreendidas entre AO12 e AW16. Portanto quando o usuário aciona o botão de verificação será levado em consideração esta contagem. Que se for igual a 20, então uma mensagem na célula AJ20, que tem a função: =SE(AI20=20;"PARABÉNS, VOCÊ ACERTOU!!!";"TEM ALGO ERRADO NESTA OPERAÇÃO!!!") surgirá com o seguinte aviso: PARABÉNS, VOCÊ ACERTOU!!!, caso este valor seja inferior a 20, então a mensagem é: TEM ALGO ERRADO NA OPERAÇÃO!!!, e esta mensagem é replicada no painel verde logo abaixo do quadro de solução, na célula F20. E assim concluímos esta parte do Professor Virtual.

### <span id="page-55-1"></span>3.5 DIVISÃO

Em relação à operação de divisão, dada a imprecisão sobre a quantidade de restos parciais, pois hora teremos um, dois, três ou quatro restos desta natureza por exemplo, encontramos uma certa dificuldade em estabelecer um padrão que pudesse deixar o usuário livre para realizar esta operação conforme seu desejo ou necessidade de acordo com as operações anteriores. A princípio pretendíamos restringir os cálculos impondo os valores da operação. Mas encontramos uma saída, depois de várias tentativas e erros, veio uma luz. A seguir vamos discorrer sobre a metodologia adotada para esta operação. E neste primeiro momento apresentamos através da figura [40,](#page-55-0) aquilo que é o primeiro contato visual, uma espécie de apresentação sobre a operação, vejamos:

Figura 40 – Interface da divisão

<span id="page-55-0"></span>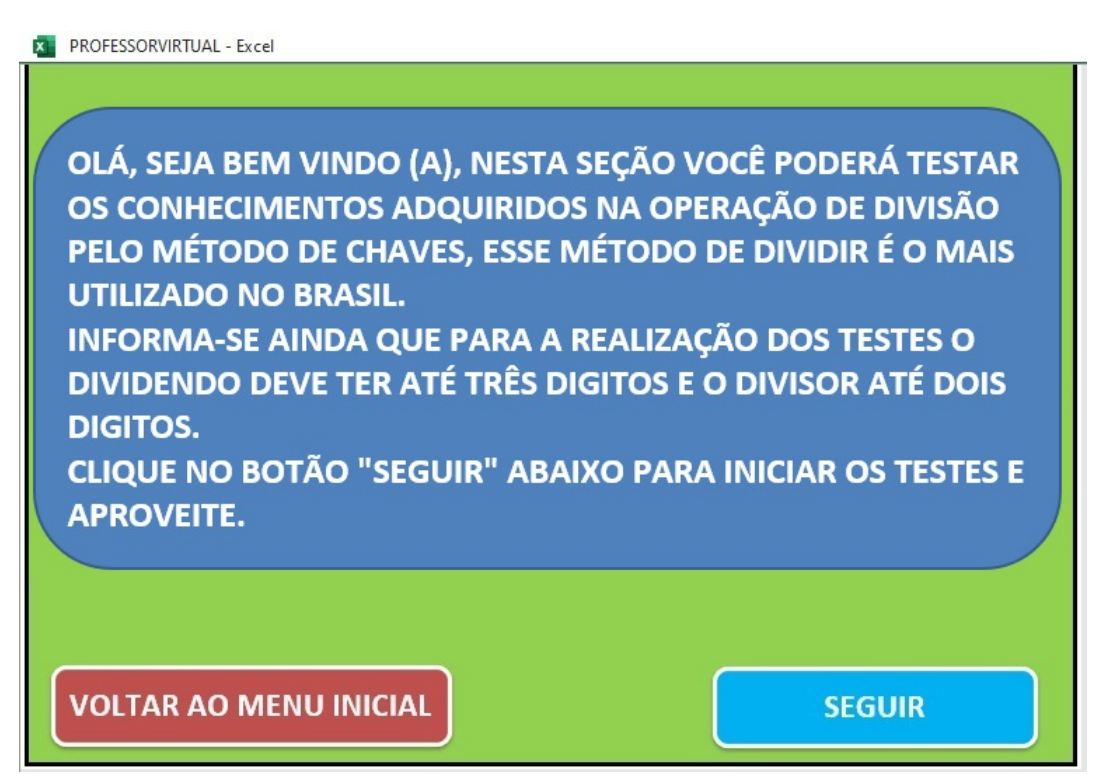

Fonte: O Autor (2020)

Nesta tela temos um breve texto que fala sobre o método de divisão adotado pelo Professor Virtual e como o usuário terá acesso a área dos testes. Mas se preferir poderá voltar à tela principal do objeto de aprendizagem clicando no botão VOLTAR AO MENU INICIAL.

Quando o usuário clica no botão SEGUIR, ele terá oportunidade de resolver o primeiro de dez desafios. Todas as áreas seguintes para esta operação, são idênticas a que está representada na figura [41,](#page-56-0) que segue.

Figura 41 – Divisão

<span id="page-56-0"></span>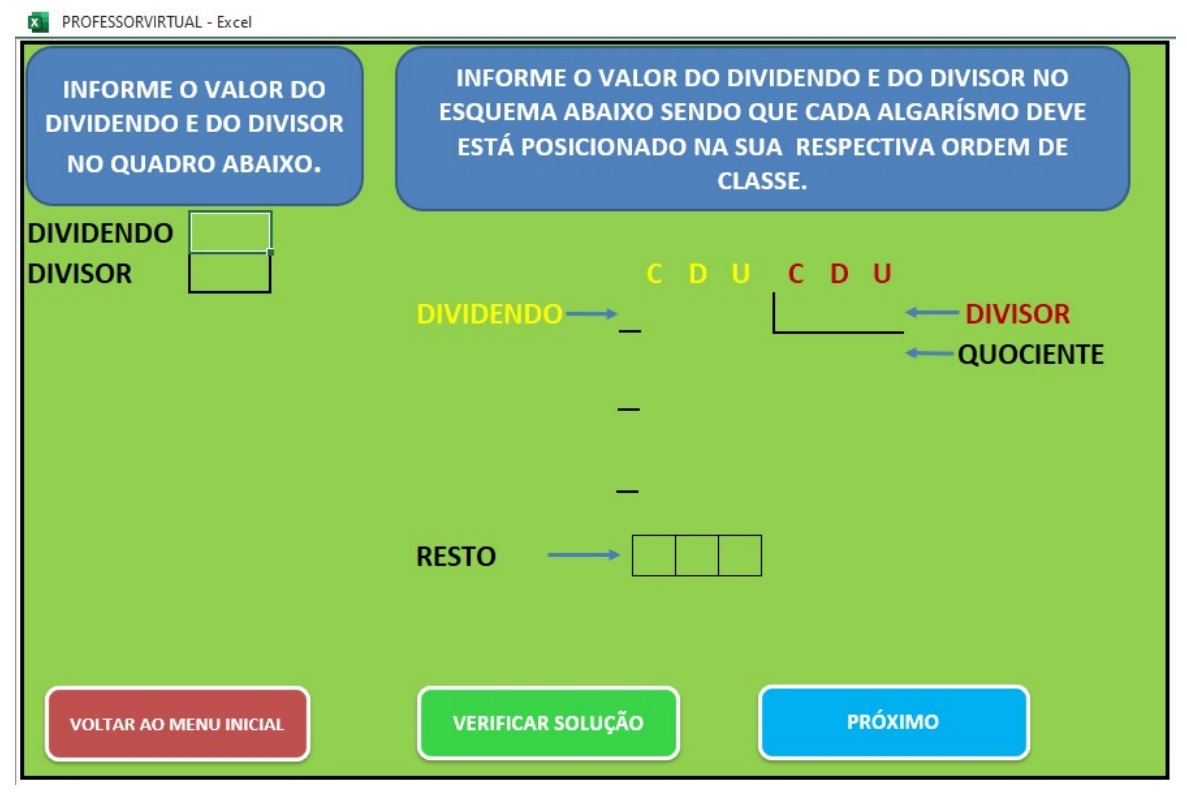

Fonte: O Autor (2020)

Então, de acordo com a figura [41,](#page-56-0) podemos observar que existem dois quadros de cor azul informando como o usuário deverá proceder para desenvolver a operação de divisão. Primeiro o usuário deverá informar o valor do dividendo e do divisor, o próximo passo é o posicionamento desses números no esquema de divisão obedecendo a ordem de classe de cada algarismo. Note que no esquema existe a indicação de onde deve ficar cada elemento da operação.

Podemos notar também que existe três traços no esquema de divisão, estes foram postos para indicar possíveis subtrações entre o dividendo e o produto parcial do quociente pelo divisor. Vejamos na figura [42](#page-57-0) todo este processo já realizado, incluindo a verificação da solução.

<span id="page-57-0"></span>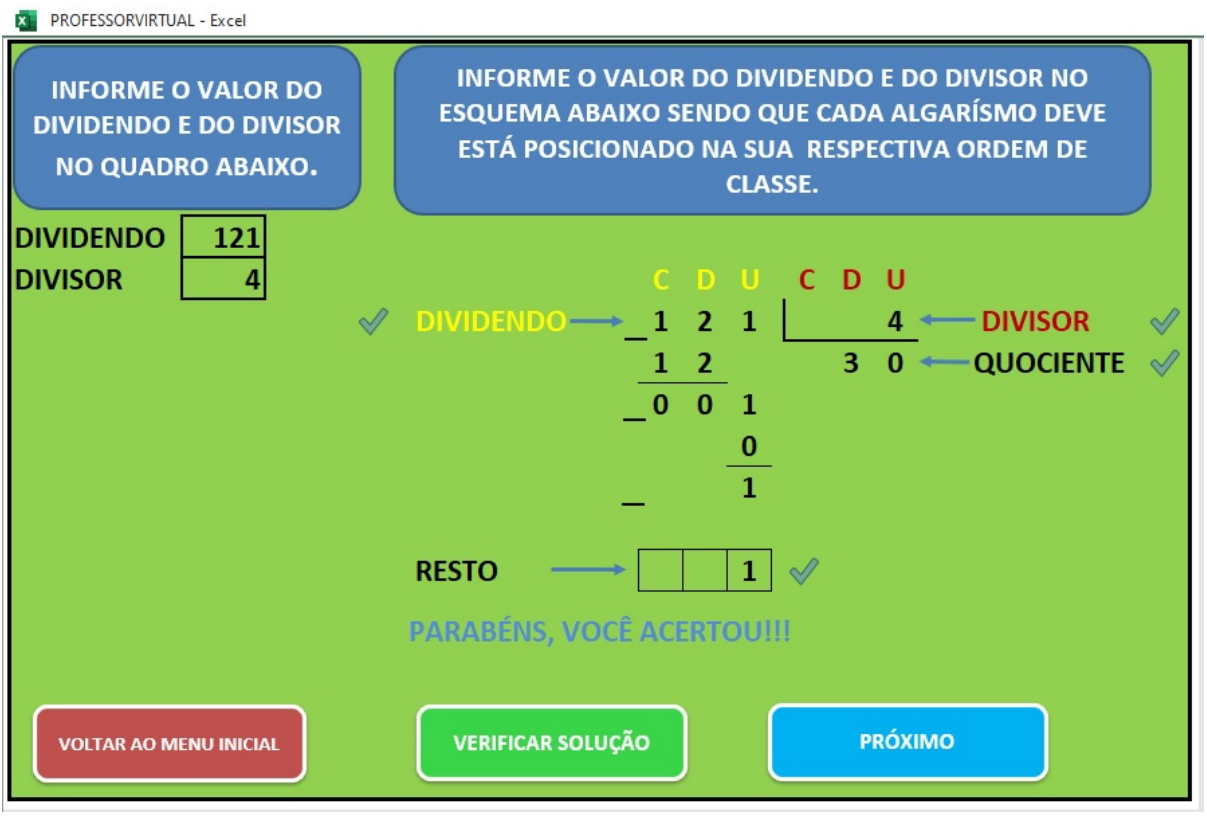

#### Figura 42 – Divisão de 121 por 4 - Exemplo I

Fonte: O Autor (2020)

Como na divisão de 121 por 4, o primeiro algarismo do dividendo é menor do que o divisor, tomou-se os dois primeiros algarismos da esquerda para a direita, tendo assim 12 dividido por 4. Note que  $3 \times 4 = 12$ , então colocamos 3 no quociente (na ordem das dezenas) e 12 abaixo de 12, que diminuídos um valor do outro, deixa resto zero. O passo seguinte foi "descer" o 1 que está na unidade do dividendo, e assim buscamos um número natural que multiplicado por 4 seja igual a 1 ou o mais próximo possível dele, o número que buscávamos era o zero, pois 0 x 4 = 0, daí um zero no quociente e zero abaixo do 1. Efetuada a diferença de 1 por zero, a operação foi concluída, portanto 121 dividido por 4 é igual a 30 deixando resto 1. Todo o processo representado pela imagem foi concluído ao clicar no botão VERIFICAR SOLUÇÃO, surgindo a mensagem em azul, parabenizando pelo acerto, e também com um ícone de verificação indicando que todas as ações foram realizadas com sucesso.

Na figura [43,](#page-58-0) repetimos o processo da divisão anterior, porém erramos de maneira proposital o resto da operação, observe como ficou.

<span id="page-58-0"></span>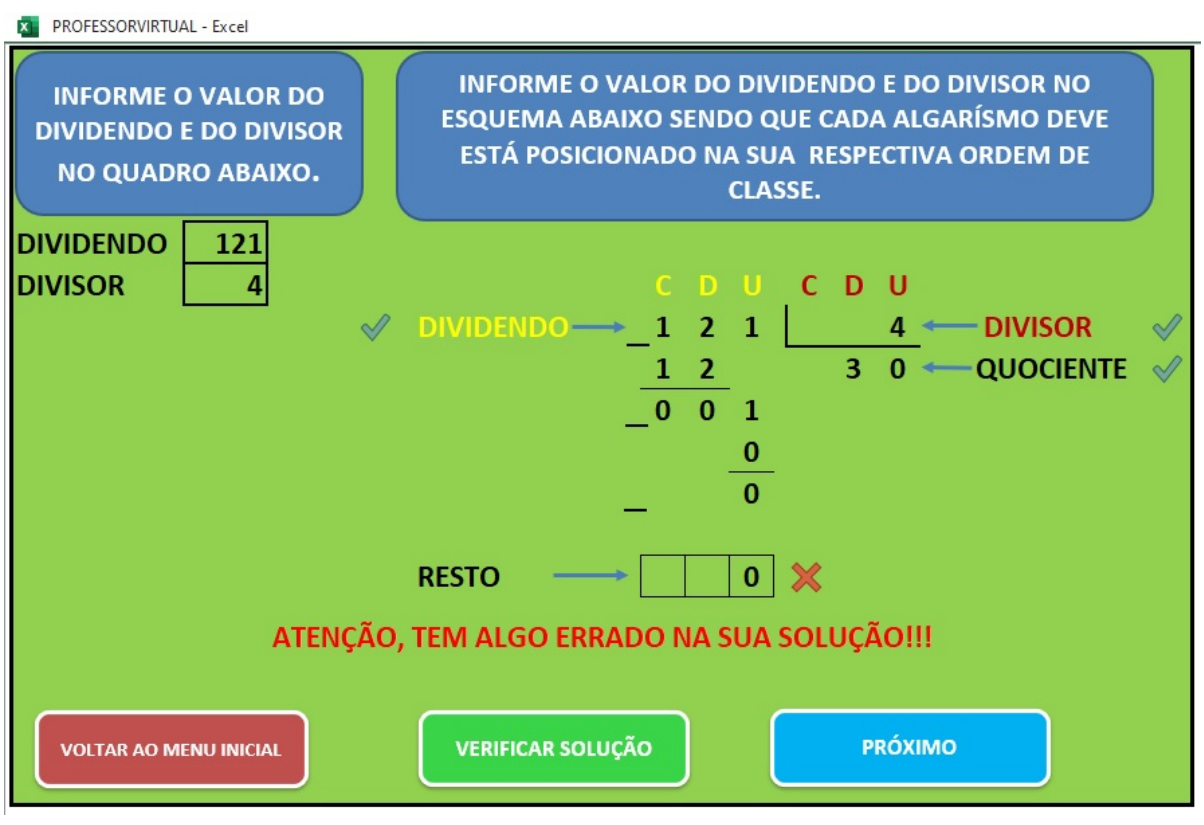

Figura 43 – Divisão de 121 por 4 - Exemplo II

Observe que trocamos o resto final da operação que era 1 por zero. E ao clicar no botão VERIFICAR SOLUÇÃO, a mensagem que antes era de parabéns, foi substituída por um alerta de cor vermelha: ATENÇÃO, TEM ALGO ERRADO NA SUA SOLUÇÃO!!!, e um ícone em X possibilitando ao usuário identificar onde está o erro, mas ele não poderá fazer alterações neste momento, pois todas as células estarão bloqueadas após pedir para verificar. Portanto só lhe é possível partir para a próxima operação ou voltar ao menu inicial, neste campo poderá limpar todas as operações já realizadas desbloqueando assim todas as células de trabalho.

Ainda sobre o processo de divisão, destacamos que se for possível realizar a divisão da centena no dividendo pelo divisor, então o quociente desta operação deverá ser posicionado na ordem das centenas, sempre que for necessário agrupar o algarismo da direita no dividendo, deve-se adotar a casa deste último para posicionar o quociente.

## <span id="page-58-1"></span>3.5.1 COMO FUNCIONA A CORREÇÃO DA DIVISÃO NO PROFESSOR VIRTUAL?

Tudo começa quando o usuário informa o valor do dividendo e do divisor nas células E10 e E11. A partir daí temos outras duas células especiais, AJ10 e AJ11, uma que calcula o quociente e a outra o resto da divisão respectivamente através das funções =QUOCIENTE(E10;E11) e

Fonte: O Autor (2020)

=MOD(E10;E11), tudo em relação as primeiras informações. Vejamos na figura [44](#page-59-0) este e outros detalhes.

<span id="page-59-0"></span>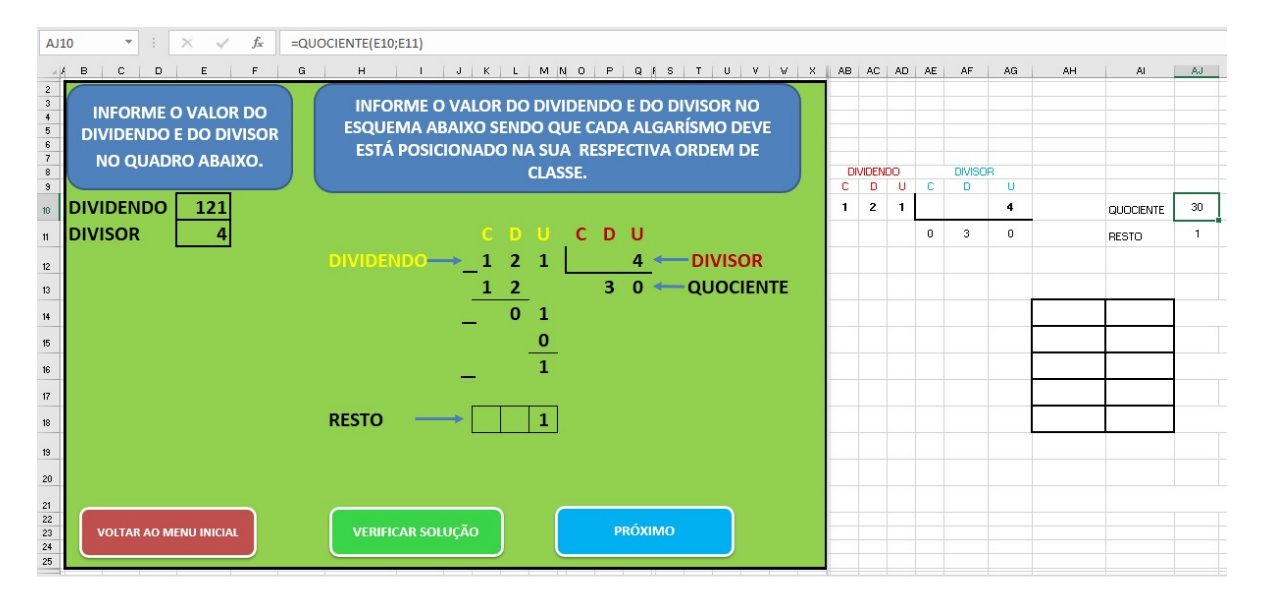

Figura 44 – Construção do Objeto de Aprendizagem - Divisão - Parte I

Fonte: O Autor (2020)

Podemos também observar que a posição da ordem de classe de cada algarismo envolvido na operação. Em relação ao dividendo, temos na célula AB10 a função: =QUOCIENTE(E10;100), na AC10: =MOD(QUOCIENTE(E10;10);10) e na AD10: MOD(E10;10), que captam a centena (C), dezena (D) e a unidade (U) respectivamente. Já em relação ao divisor temos na célula AF10:=SE(QUOCIENTE(E11;10)=0;;QUOCIENTE(E11;10)) e AG10: =MOD(E11;10). Temos ainda a mesma metodologia aplicada ao quociente, que ficou assim na célula AE11: =QUOCI-ENTE(AJ10;100), na AF11: =QUOCIENTE(MOD(AJ10;100);10) e na AG11: =MOD(AJ10;10). Este ordenamento dos algarismos é fundamentalmente importante, pois servirá para comparar as ações do usuário, e com isto sabermos se ele acertou ou não cada um dos passos da divisão.

Na figura [45](#page-60-0) destacamos os produtos parciais resultantes da multiplicação dos quocientes parciais pelo divisor.

<span id="page-60-0"></span>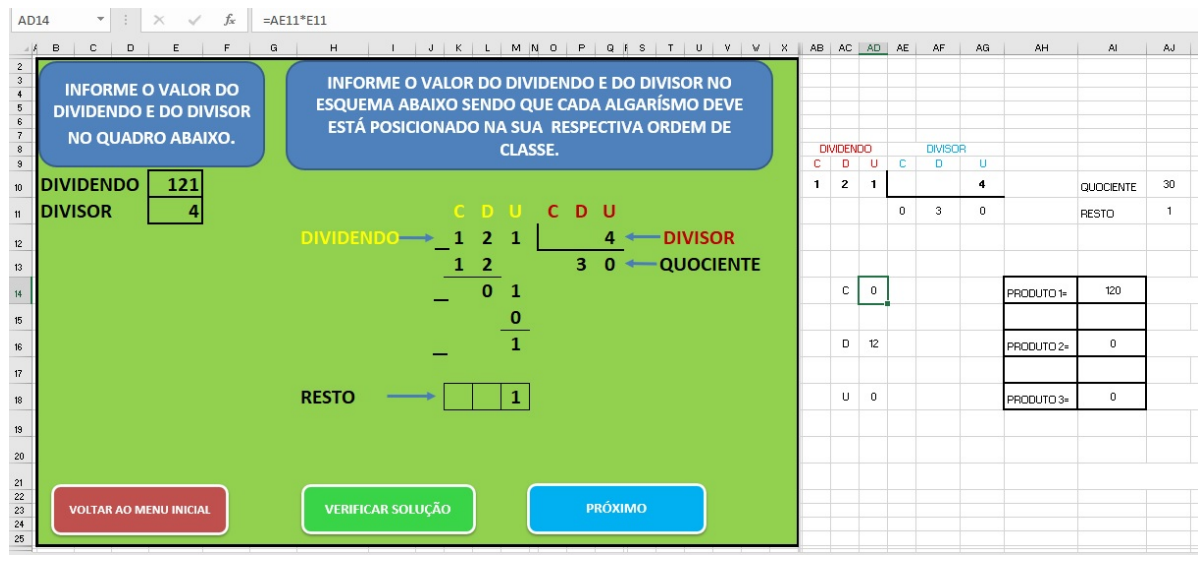

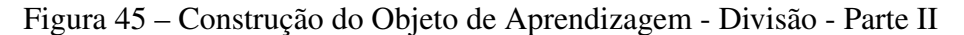

Fonte: O Autor (2020)

Na célula AD14 temos: =AE11\*E11, que equivale ao produto da centena do quociente pelo divisor, em AD16: =AF11\*E11 e AD18: =AG11\*E11, produto da dezena e unidade do quociente também pelo divisor respectivamente.

Como o dividendo tem no máximo três algarismos o quociente também terá a mesma quantidade. O que nos leva também ao mesmo número de produtos parciais como vimos anteriormente. Chamamos de produto 1, a primeira multiplicação que o usuário fará entre o quociente parcial e o divisor, como este produto pode ter um, dois ou três dígitos aplicamos a seguinte função na célula AI14: =K13\*100+L13\*10+M13, que corresponde a adição dos valores posicionais dos algarismos da centena, dezena e unidade. Nos produtos 2 e produto 3, aplicamos a mesma regra com as respectivas funções: =K15\*100+L15\*10+M15 e =K17\*100+L17\*10+M17 nas células AI16 e AI18 respectivamente.

No mais temos a automatização para confrontamento entre o que o usuário desenvolveu e o que já está definido corretamente pelo objeto de aprendizagem. Veja na figura [46](#page-61-0)

<span id="page-61-0"></span>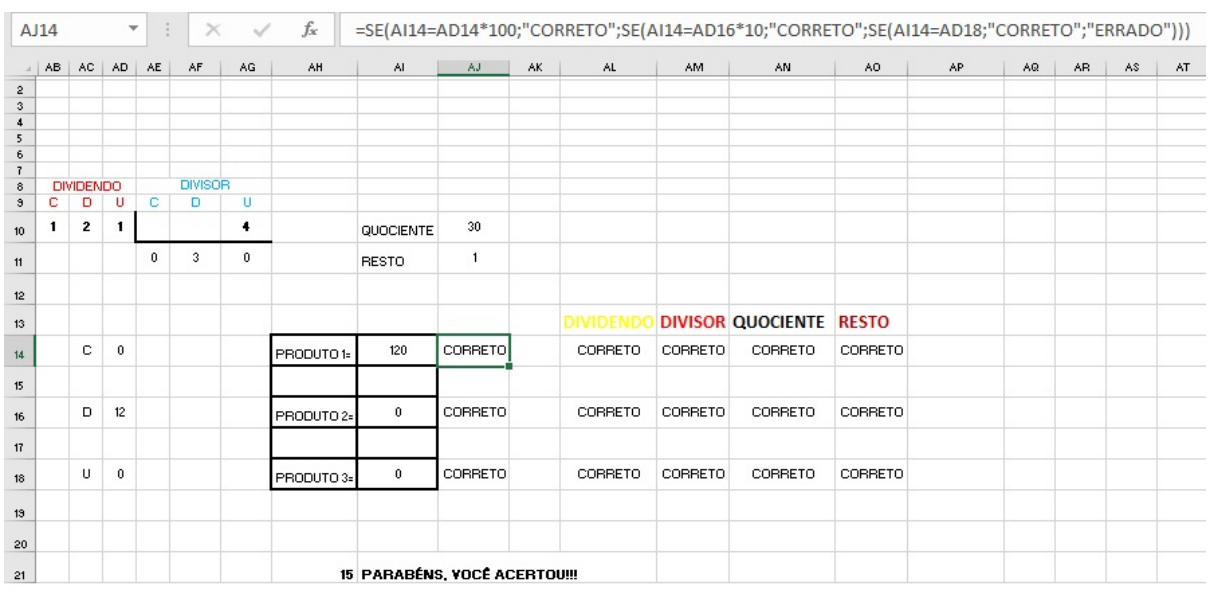

Figura 46 – Espelho da divisão 121 por 4

A célula em destaque é AJ14, que contém a função: =SE(AI14=AD14\*100; "CORRETO"; SE(AI14=AD16\*10; "CORRETO"; SE(AI14=AD18;"CORRETO"; "ERRADO")), o objetivo é comparar o produto 1 determinado pelo usuário com os produtos definidos pelo Professor Virtual, caso haja igualdade a formula devolverá CORRETO, caso contrário ERRADO. O mesmo ocorre nas células AJ16 e AJ18 que possuem as respectivas funções: =SE(AI16=AD16\*10; "CORRETO"; SE(AI16 = AD18; "CORRETO"; "ERRADO")) e =SE(AI18=AD18; "COR-RETO";SE(AD18=AI16;"CORRETO"; SE(AI18=AI14;"CORRETO"; SE(AD18=AI14; "COR-RETO";"ERRADO")))).

As células AL14; AL16 e AL18 analisam o posicionamento de cada algarismo do dividendo no esquema de divisão, através das respectivas funções: = SE(K12=AB10; "CORRETO"; "ERRADO"); = SE(L12=AC10; "CORRETO"; "ERRADO") e = SE(M12=AD10; "CORRETO"; "ERRADO"). Neste mesmo sentido temos em AM14; AM16 e AM18 respectivamente com:  $=$  SE(O12=AE10; "CORRETO"; "ERRADO");  $=$  SE(P12=AF10; "CORRETO"; "ERRADO") e = SE(Q12=AG10; "CORRETO"; "ERRADO") que comparam a posição dos dígitos do divisor. Já o posicionamento dos algarismos do quociente são analisados pelas células AN14; AN16 e AN18, contendo as seguintes funções: = SE(O13=AE11; "CORRETO"; "ERRADO"); = SE(P13=AF11; "CORRETO"; "ERRADO") e = SE(Q13=AG11; "CORRETO"; "ERRADO"). E por último temos a analise do resto da operação, que deverá sempre ser colocado pelo usuário no local definido e indicado para tal,que são as células K18; L18 e M18. A análise é feita pelas células AO14; AO16 e AO18 com as seguintes funções: =SE(K18=QUOCIENTE(AJ11;100);

Fonte: O Autor (2020)

"CORRETO"; "ERRADO"); =SE(L18=MOD(QUOCIENTE(AJ11;10);10); "CORRETO"; "ER-RADO") e =SE(M18=MOD(AJ11;10); "CORRETO"; "ERRADO")

Outro fator muito importante neste processo está na célula AH21, com a função: = CONT.SE(AJ14:AO18; "CORRETO"), o objetivo desta formula é realizar a contagem de todos os termos ACERTOU que estão entre as células AJ14e AO18. Ao mesmo tempo que na AI21 tem a função =SE(AK19=9;"PARABÉNS, VOCÊ ACERTOU!!!";"ATENÇÃO, TEM ALGO ERRADO!!!"), vai observar o valor definido pela contagem citada anteriormente. E para esta operação se o número dado for igual a 9, então será devolvido a mensagem PARABÉNS, VOCÊ ACERTOU!!!, caso seja diferente de 9, a mensagem é ATENÇÃO, TEM ALGO ERRADO!!!. Seja qual for a mensagem, ela será replicada na célula M15 quando o usuário acionar o botão VERIFICAR OPERAÇÃO.

## <span id="page-62-1"></span>3.6 APROVEITAMENTO DO DESAFIO POR OPERAÇÃO

<span id="page-62-0"></span>**KL** PROFESSORVIRTUAL - Exce

Antes de falarmos sobre o aproveitamento, é preciso explicar que existe uma base que gera este cálculo. Para cada conjunto de mesma operação existe uma guia que processa de maneira correta a solução do desafio, e esta será utilizado na comparação com o resultado dado pelo usuário. Vejamos na figura [47.](#page-62-0)

| <b>ORDEM</b>   | 1ª PARCELA | ÷         | 2ª PARCELA  | $+$       | 3ª PARCELA | н        |             | SOLUÇÃO CORRETA RESPOSTA DO USUÁRIO CONCLUSÃO |               |
|----------------|------------|-----------|-------------|-----------|------------|----------|-------------|-----------------------------------------------|---------------|
| 1              | 98         | ÷         | 135         | ÷         | 3          | Ξ        | 236         | 163                                           | <b>ERRADO</b> |
| $\overline{2}$ | 3          | ÷         | 4           | ÷         | 5          | $=$      | 12          | 12                                            | <b>CERTO</b>  |
| з              | 134        | ÷         | 34          | $\ddot{}$ | 4          |          | 172         | 172                                           | <b>CERTO</b>  |
| 4              | 45         | $\ddot{}$ | 19          | ÷         | $\bf{0}$   | =        | 64          | 64                                            | <b>CERTO</b>  |
| 5              | 0          | $\ddot{}$ | $\mathbf 0$ | $\ddot{}$ | $\bf{0}$   | $=$      | $\mathbf 0$ | $\bf{0}$                                      |               |
| 6              | $\bf{0}$   | $\ddot{}$ | 0           | ÷         | $\Omega$   | $=$      | O           | $\bf{0}$                                      |               |
| 7              | $\Omega$   | ÷         | $\bf{0}$    | +         | $\Omega$   | Ξ        | 0           | $\bf{0}$                                      |               |
| 8              | 0          | ÷         | 0           | ÷         | $\bf{0}$   | $\equiv$ | $\mathbf 0$ | $\bf{0}$                                      |               |
| 9              | 0          | ÷         | 0           | ÷         | $\bf{0}$   | $=$      | $\bf{0}$    | $\bf{0}$                                      |               |
| 10             | 0          | $\ddot{}$ | 0           | $\ddot{}$ | $\bf{0}$   | $=$      | 0           | $\bf{0}$                                      |               |

Figura 47 – Aproveitamento Para a Operação de Adição

Na figura [47,](#page-62-0) temos como exemplo aproveitamento do usuário para o conjunto de operações da adição, mas temos também o aproveitamento da subtração, da multiplicação e da divisão. Ficaremos aqui somente com o primeiro exemplo.

Fonte: O Autor (2020)

A elaboração desta parte é muito simples, na medida que o usuário informa os valores das parcelas na guia da operação de adição na qual já detalhamos anteriormente, temos três células que recebem estes valores automaticamente, depois aplicamos a função soma que gera corretamente o resultado, e na penúltima coluna temos a solução dada pelo usuário. Na última coluna temos a conclusão de cada operação, se a solução do usuário for igual ao valor correspondente na coluna da solução correta, então o usuário respondeu corretamente o desafio, caso contrário errou e daí nesta coluna surge CERTO ou ERRADO respectivamente. Para cada operação procedemos da mesma maneira.

Outro campo também muito importante é a guia que determina o aproveitamento por operação dada em porcentagem na relação número de acertos e números de desafios praticados pelo usuário no Professor Virtual. É possível acessar esta parte através do botão APROVEITA-MENTO %, que fica localizado menu inicial. Podemos verificar na figura [48](#page-63-0) como de fato esta parte se apresenta no objeto de aprendizagem.

<span id="page-63-0"></span>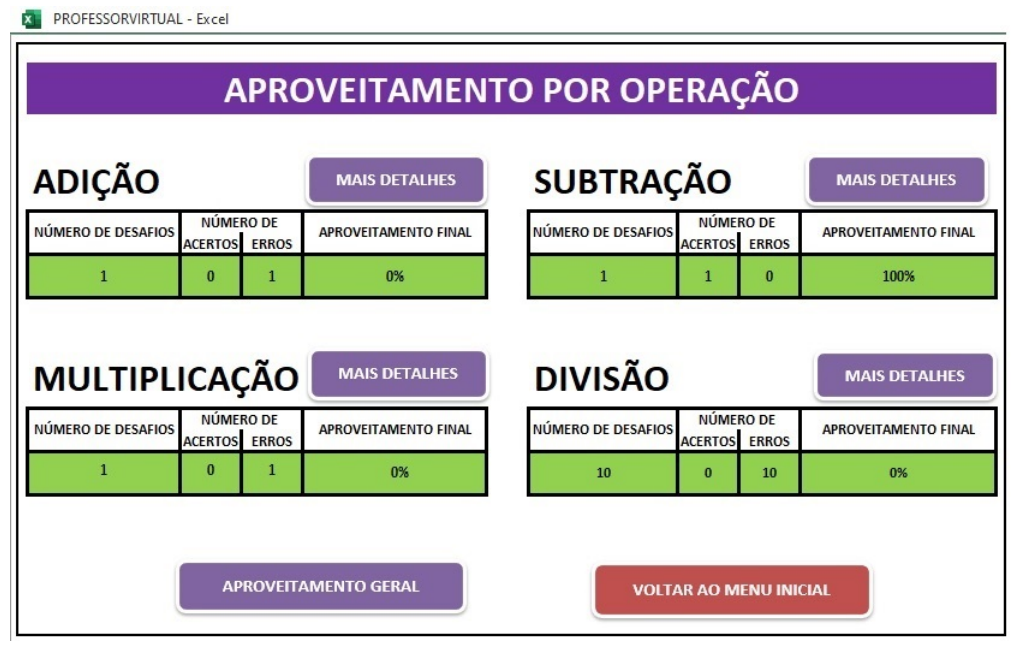

Figura 48 – Aproveitamento Por Operação

Fonte: O Autor (2020)

Como funciona esta parte o Aproveitamento por operação? - Aplicamos uma função para contar o número de acertos e outra para contar o número de erros na guia base de aproveitamento da qual tratamos na figura [47,](#page-62-0) o número de desafios é determinado por uma função soma, que adiciona o número de erros com o número acertos. O aproveitamento final é dada pela razão entre o número de acertos e o número de desafios. Se o usuário optar por analisar mais

friamente onde acertou ou errou, poderá clicar no botão MAIS DETALHES que fica logo acima do aproveitamento final. E por fim, ainda temos o aproveitamento geral, para ter acesso, basta clicar no botão correspondente, e o usuário será guiado para uma área que está representada na figura [49.](#page-64-0)

<span id="page-64-0"></span>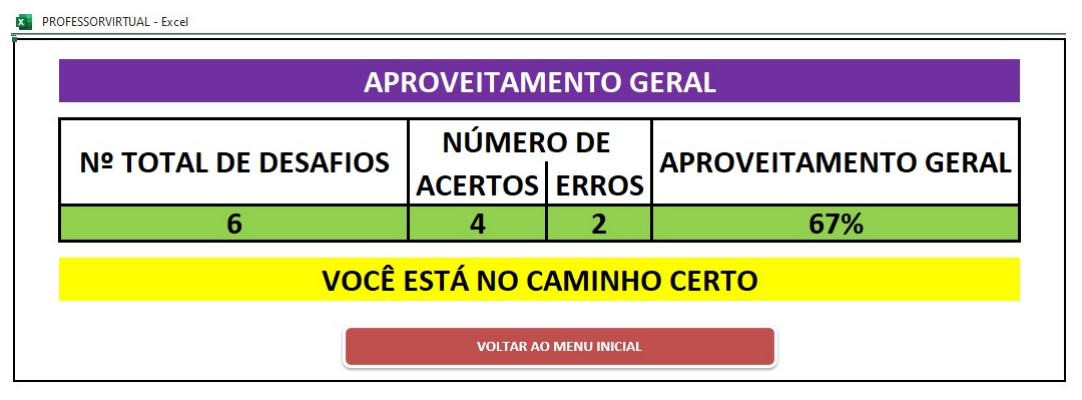

Figura 49 – Aproveitamento Geral

O aproveitamento geral leva em conta todos os resultados positivos, ou seja, todos os acertos obtidos no conjunto das quatro operações. Isto é possível de ser realizado porque aplicamos funções soma, que adicionam o número de desafios de cada grupo de operação, gerando assim o  $N^{\circ}$  TOTAL DE DESAFIOS. Desenvolvemos também funções que neste mesmo sentido adicionam o número de ACERTOS e também o número de ERROS.

## <span id="page-64-1"></span>3.7 LIMPAR TODAS AS OPERAÇÕES

Sempre que o usuário pedir para o Professor Virtual verificar a solução, todas as células que ele preencheu serão protegidas, ou seja, além do objeto de aprendizagem em destaque indicar onde o mesmo acertou e/ou errou ele também não permitirá que estas células sejam editadas. Mas no menu inicial existe um botão: LIMPAR OPERAÇÕES, este além de deletar todas as informações inseridas pelo usuário também libera todas as células que a princípio foram bloqueadas.

Funciona assim, todo o processo de deletar (limpar) cada uma das informações inseridas pelo usuário nas células assim destinadas, bem como o desbloqueio das mesmas foi previamente gravado pelo excel, por um dispositivo conhecido por GRAVAR MACRO. Ele gera um código com linguagem de programação que atende a toda esta demanda. Após a gravação vinculamos, através da opção atribuir macro ao botão cujo nome foi dado: LIMPAR TODAS AS OPERAÇÕES.

Fonte: O Autor (2020)

### <span id="page-65-0"></span>4 CONCLUSÃO

Diante de tudo o que foi dito até aqui, é possível afirmar que as tecnologias já fazem parte da vida de todos e, sendo assim, é tarefa impossível dissociá-la do cotidiano, principalmente no âmbito educacional, com os jovens cada vez mais imersos e familiarizados às tecnologias.

Acredita-se, assim, que o objetivo deste trabalho foi alcançado e, a partir dos objetivos específicos - que demonstraram a importância de se utilizar a tecnologia na educação, apresentando como utilizar o objeto de aprendizagem Professor Virtual, além de definir brevemente a aritmética e suas operações - foi possível chegar ao objetivo geral, que era analisar, descrever e verificar como os conteúdos de Aritmética podem ser ensinados através do objeto de aprendizagem Professor Virtual, desenvolvido no editor de planilhas eletrônicas (excel), como um reforço do que o professor já ensinou em relação às operações mencionadas anteriormente. O resultado disso é que o objeto de aprendizagem proposto se configura como ótima opção para a avaliação de desempenho do aluno, sobre tudo em tempos de aulas não presenciais, utilizando por exemplo o recurso APROVEITAMENTO. Destaca-se ainda sobre este componente, que o mesmo permite avaliar o aluno sem que o professor necessariamente esteja presente, através do histórico que determina o número de erros e acertos, podendo assim dar condições de verificar se há ou não uma evolução no aprendizado do aluno, ou seja, pode ser uma garantia de que o aluno já está dominando os algoritmos usuais aplicados nas quatro operações básicas da aritmética. Nesse sentido, foi possível concluir que, assim como afirmam as propostas dos principais documentos regulamentadores da educação, o professor precisa aprender a utilizar as novas ferramentas tecnológicas, uma vez que elas contribuem veementemente com o processo de ensino-aprendizagem. Além disso, no contexto educacional de hoje, a grande maioria dos alunos são alfabetizados digitalmente, e não há como ignorar isso. É preciso que sejam difundidas as diversas possibilidades de transmissão de conhecimento, incentivando estudos e reflexões preponderantes nos dias de hoje, sobre a forma como a educação é e deveria ser construída.

# REFERÊNCIAS

<span id="page-66-5"></span><span id="page-66-0"></span>ARANTES, A. R.; MIRANDA, M. S.; STUDART, N. Objetos de aprendizagem no ensino de física: Usando simulações do phet. Revista A Física na esola, http://www1.fisica.org.br/fne/phocadownload/Vol11-Num1/a081.pdf, v. 11, n. 1, p. 27, 2010.

<span id="page-66-15"></span>BIANCHINI, E. Matemática-Bianchini. 9. ed. São Paulo: Moderna, 2018. 53 p.

<span id="page-66-6"></span>BRAGA, J. C. Objetos de Aprendizagem: Introdução e fundamentos. 1. ed. Santo André: UFABC, 2015. 12 p.

<span id="page-66-3"></span>BRASIL. Ministério da Educação. Base Nacional Comum Curricular, Brasília, DF, p. 61, 2016. Disponível em: [<http://basenacionalcomum.mec.gov.br/images/BNCC\\_EI\\_EF\\_110518\\_](http://basenacionalcomum.mec.gov.br/images/BNCC_EI_EF_110518_versaofinal_site.pdf) [versaofinal\\_site.pdf>.](http://basenacionalcomum.mec.gov.br/images/BNCC_EI_EF_110518_versaofinal_site.pdf) Acesso em: 20 agos. 2020.

<span id="page-66-1"></span>CARVALHO, A. B. G.; BLEY, D. H. P. Cultura maker e o uso das tecnologias digitais na educação: construindo pontes entre as teorias e práticas no brasil e na alemanha. Revista Tecnologias na Educação, https://tecedu.pro.br/wp-content/uploads/2018/09/Art2-vol.26- EdicaoTematicaVIII-Setembro2018.pdf, n. 26, p. 21 – 40, 2018.

<span id="page-66-10"></span>CASCAVEL, S. M. de Educação de. Currículo para rede pública municipal de ensino de Cascavel - ensino - fundamental - anos iniciais. Paraná: SEMED, 2009.

<span id="page-66-9"></span>DANTE, L. R. Ápis, Matemática. 2. ed. São Paulo: Ática, 2014. 368 p.

<span id="page-66-7"></span>DANTZIG, T. Número: a linguagem da ciência. Rio de Janeiro: Zahar, 1970. Traduzido por: Sergio Goes de Paula.

<span id="page-66-8"></span>D'AMBROSIO, U. A história da matemática: Questões historiográficas e políticas e reflexos na educação matemática. Pesquisa em Educação Matemática: Concepções Perspectivas, org. Maria Aparecida Viggiani Bicudo, v. 18, n. 1, p. 97 – 115, 1999.

<span id="page-66-12"></span>EDUCAÇÃO, MUNDO. Algoritmo da subtração. 2019. Disponível em: [<https:](https://mundoeducacao.bol.uol.com.br/matematica/algoritmo-subtracao.htm) [//mundoeducacao.bol.uol.com.br/matematica/algoritmo-subtracao.htm>.](https://mundoeducacao.bol.uol.com.br/matematica/algoritmo-subtracao.htm) Acesso em: 5 nov. 2019.

<span id="page-66-4"></span>FREIRE, P. Pedagogia da Autonomia: Saberes necessários à prática educativa. 1. ed. São Paulo: Paz e Terra, 1996. 20 p.

<span id="page-66-11"></span>GAY, M. R. Projeto Buriti: Matemática. 2. ed. São Paulo: Moderna, 2011. v. 2.

<span id="page-66-2"></span>LOPES, P. A.; CUNHA, C. C. O uso do celular em sala de aula como ferramenta pedagógica: Benefícios e desafios. Revista Cadernos de Estudos e Pesquisa na Educação Básica, https://periodicos.ufpe.br/revistas/cadernoscap/article/download/229430/28802, v. 3, n. 1, p. 52 – 66, 2017.

<span id="page-66-13"></span>LOUREIRO, C. Em defesa do uso da calculadora. Revista Educação e Matemática, n. 77, p.  $22 - 29, 2004.$ 

<span id="page-66-14"></span>MACHADO, R. E. S. Coleção Voo Mágico. 2. ed. São Paulo: Escala Educacional, 2009.

<span id="page-67-5"></span>NETO, E. R.; MENDONÇA, E. R. d.; SMITH, M. L. M. Matemática para o Magistério. 4. ed. São Paulo: Ática, 1993. 72 - 93 p.

<span id="page-67-1"></span>OLIVEIRA, G. P. de. Tecnologias digitais na formação docente: estratégias didáticas com uso do superlogo e do geogebra. VII Congresso de Iberoamericano de Educación Matemática - CIBEM, VII, n. 1, p. 7144, 2013.

<span id="page-67-8"></span>PIANO, D. L.; LOUREIRO, D. Z.; LANGER, A. E. S. História, técnicas e as problemáticas do ensino e aprendizagem da divisão. XXV SEMANA ACADÊMICA DA MATEMÁTICA, Biblioteca Central do Campus de Cascavel - Unioeste, n. 1, p. 13, 2011.

<span id="page-67-0"></span>RAAB, A.; GOMES, E. B. Maker: uma nova abordagem para tecnologia na educação. Revista Tecnologias na Educação, Minas Gerais - Brasil, v. 26, n. 26, p. 6 – 20, 2018. Acesso em: 20 fev. 2020.

<span id="page-67-6"></span>ROCHA, A. G. Projeto Buriti: Matemática: Ensino Fundamental: Anos Iniais. 3. ed. São Paulo: Moderna, 2014.

<span id="page-67-2"></span>ROSA, C. W. d.; ROSA, A. B. d. O ensino de ciências (física) no brasil: da história às novas orientações educacionais. Revista Iberoamerica de educación, https://rieoei.org/RIE/article/view/1446, v. 58, n. 2, p. 19, 2012.

<span id="page-67-3"></span>SANTOS, S. C. Atividades de geometria espacial e tecnologias informáticas no contexto da educação a distância online. 2006. Disponível em: [<https://repositorio.unesp.br/bitstream/](https://repositorio.unesp.br/bitstream/handle/11449/91097/santos_sc_me_rcla.pdf?sequence=1&isAllowed=y) handle/11449/91097/santos sc\_me\_rcla.pdf?sequence=1&isAllowed=y>. Acesso em: 20 agos.2020.

<span id="page-67-7"></span>SOUZA, J.; SANTOS, M. I.; SANTOS, V. M. d. S.; GONçALVES, A. R.; JUNIOR, R. M. C. Assim Eu Aprendo: Livro Integrado. São Paulo: Editora do Brasil, 2005. v. 2. 142 - 167 p.

<span id="page-67-4"></span>USISKIN, Z. Paper-and-Pencil Skills in a Calculator/Computer Age. 1994. 9 p. Disponível em: [<http://ucsmp.uchicago.edu/resources/conferences/1994-11-12/>.](http://ucsmp.uchicago.edu/resources/conferences/1994-11-12/) Acesso em: 17 nov. 2019.

<span id="page-67-9"></span>VIANA, H. B. P. Algoritmo da divisão em quatro regras. 2015. Disponível em: [<https://www2.unifap.br/matematica/files/2017/07/ALGORITMO-DA-DIVIS%C3%](https://www2.unifap.br/matematica/files/2017/07/ALGORITMO-DA-DIVIS%C3%83O-EM-QUATRO-REGRAS.pdf) [83O-EM-QUATRO-REGRAS.pdf>.](https://www2.unifap.br/matematica/files/2017/07/ALGORITMO-DA-DIVIS%C3%83O-EM-QUATRO-REGRAS.pdf) Acesso em: 12 ago. 2020.